Mateusz Pawłucki Maciej Kryś

# CFD DLA INŻYNIERÓW

Praktyczne ćwiczenia na przykładzie systemu ANSYS Fluent

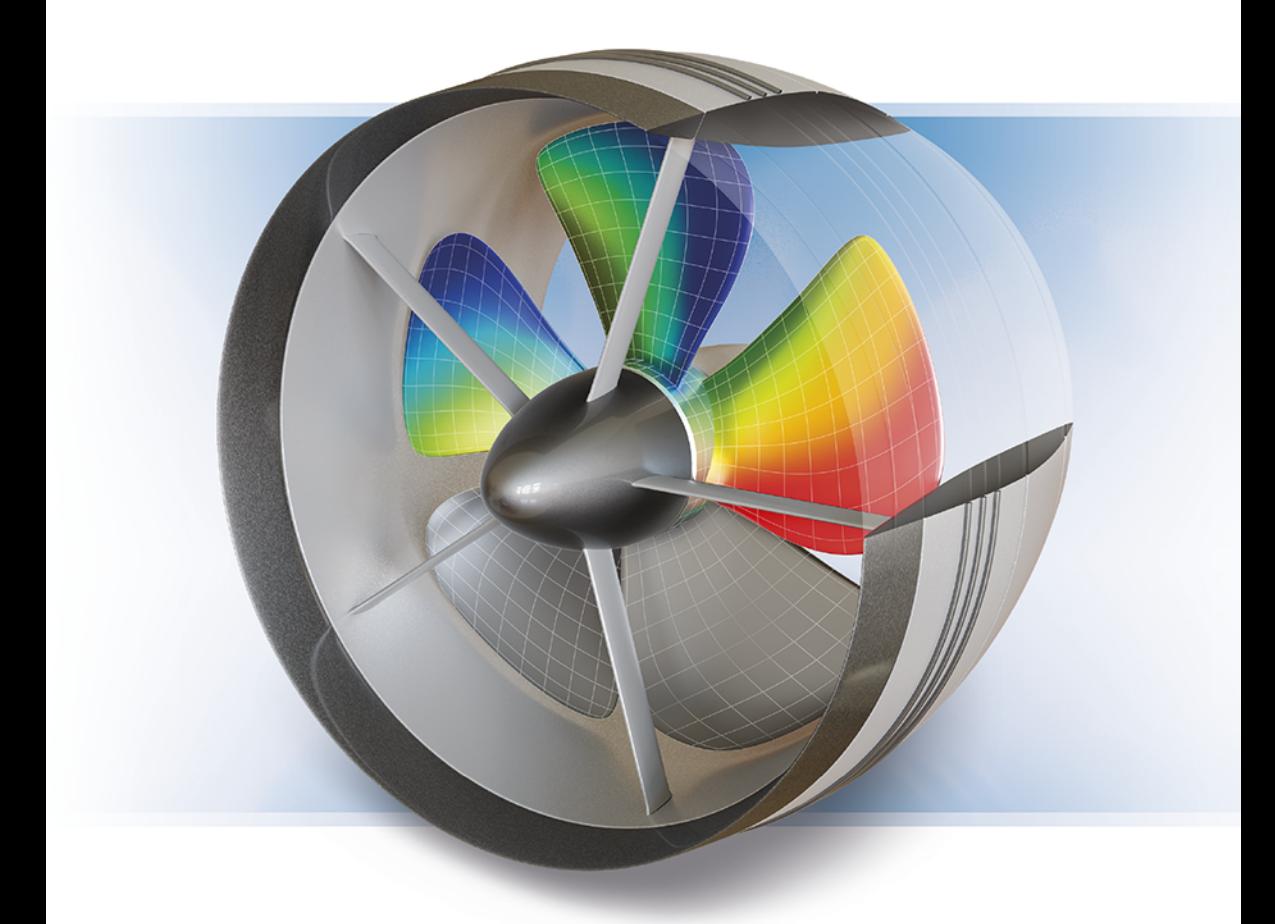

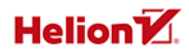

Wszelkie prawa zastrzeżone. Nieautoryzowane rozpowszechnianie całości lub fragmentu niniejszej publikacji w jakiejkolwiek postaci jest zabronione. Wykonywanie kopii metodą kserograficzną, fotograficzną, a także kopiowanie książki na nośniku filmowym, magnetycznym lub innym powoduje naruszenie praw autorskich niniejszej publikacji.

Wszystkie znaki występujące w tekście są zastrzeżonymi znakami firmowymi bądź towarowymi ich właścicieli.

Autorzy oraz Helion SA dołożyli wszelkich starań, by zawarte w tej książce informacje były kompletne i rzetelne. Nie biorą jednak żadnej odpowiedzialności ani za ich wykorzystanie, ani za związane z tym ewentualne naruszenie praw patentowych lub autorskich. Autor oraz Helion SA nie ponoszą również żadnej odpowiedzialności za ewentualne szkody wynikłe z wykorzystania informacji zawartych w książce.

Redaktor prowadzący: Szymon Szwajger Projekt okładki: Niko Studio Bogusław Nikonowicz Źródło grafiki: projekt własny autora okładki.

Helion SA ul. Kościuszki 1c, 44-100 GLIWICE tel. 32 231 22 19, 32 230 98 63 e-mail: helion@helion.pl WWW: http://helion.pl (księgarnia internetowa, katalog książek)

Plik z ćwiczeniami znaleźć można pod adresem: ftp.mesco.com.pl/CFDdlainzynierow/ćwiczenia.zip

Ćwiczenia dostępne są również pod adresem: ftp://ftp.helion.pl/przyklady/symb2b.zip

Drogi Czytelniku! Jeżeli chcesz ocenić tę książkę, zajrzyj pod adres http://helion.pl/user/opinie/symb2b Możesz tam wpisać swoje uwagi, spostrzeżenia, recenzję.

ISBN: 978-83-283-6792-0

Copyright © Mateusz Pawłucki, Marek Kryś 2020

Printed in Poland.

- [Kup książkę](http://helion.pl/rf/symb2b)
- 
- Oceń książkę • Oceń książkę
- 
- [Księgarnia internetowa](http://ebookpoint.pl/r/4CAKF)<br>• Lubię to! » Nasza społeczność • Lubię to! » Nasza społeczność

## Spis treści

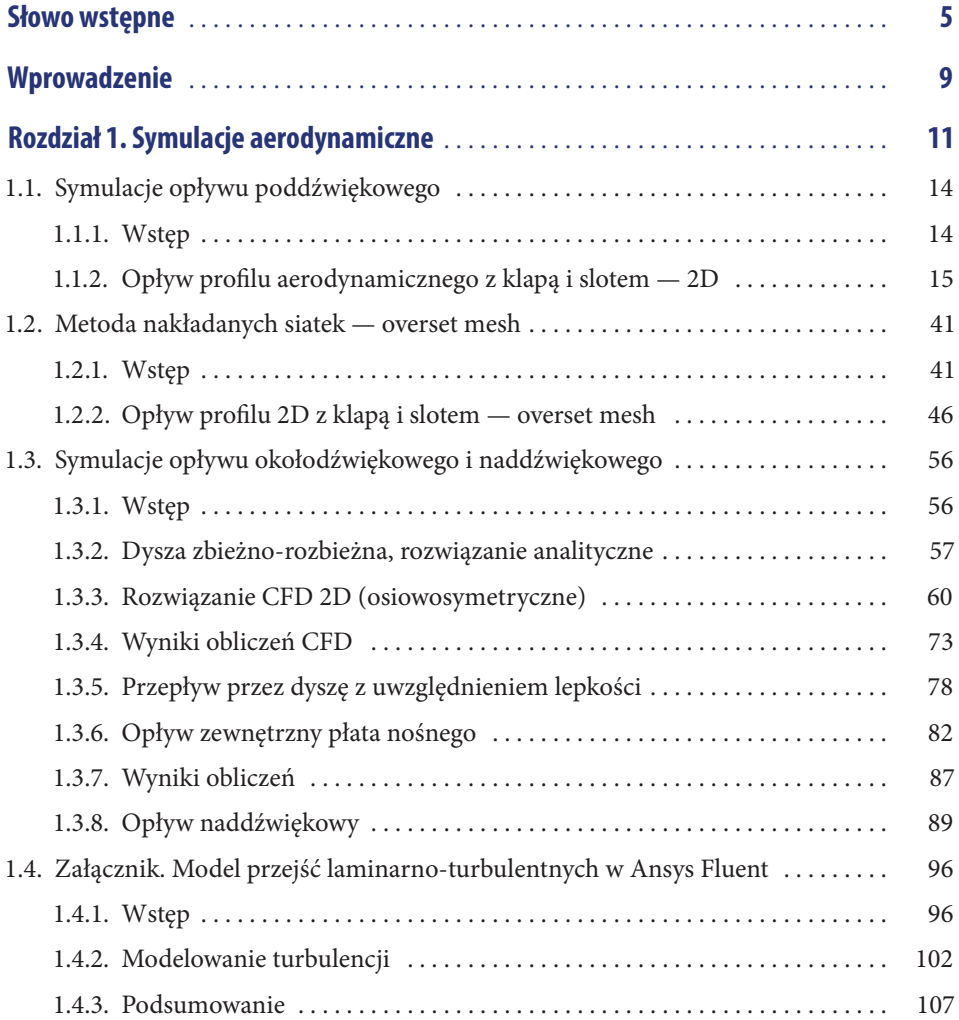

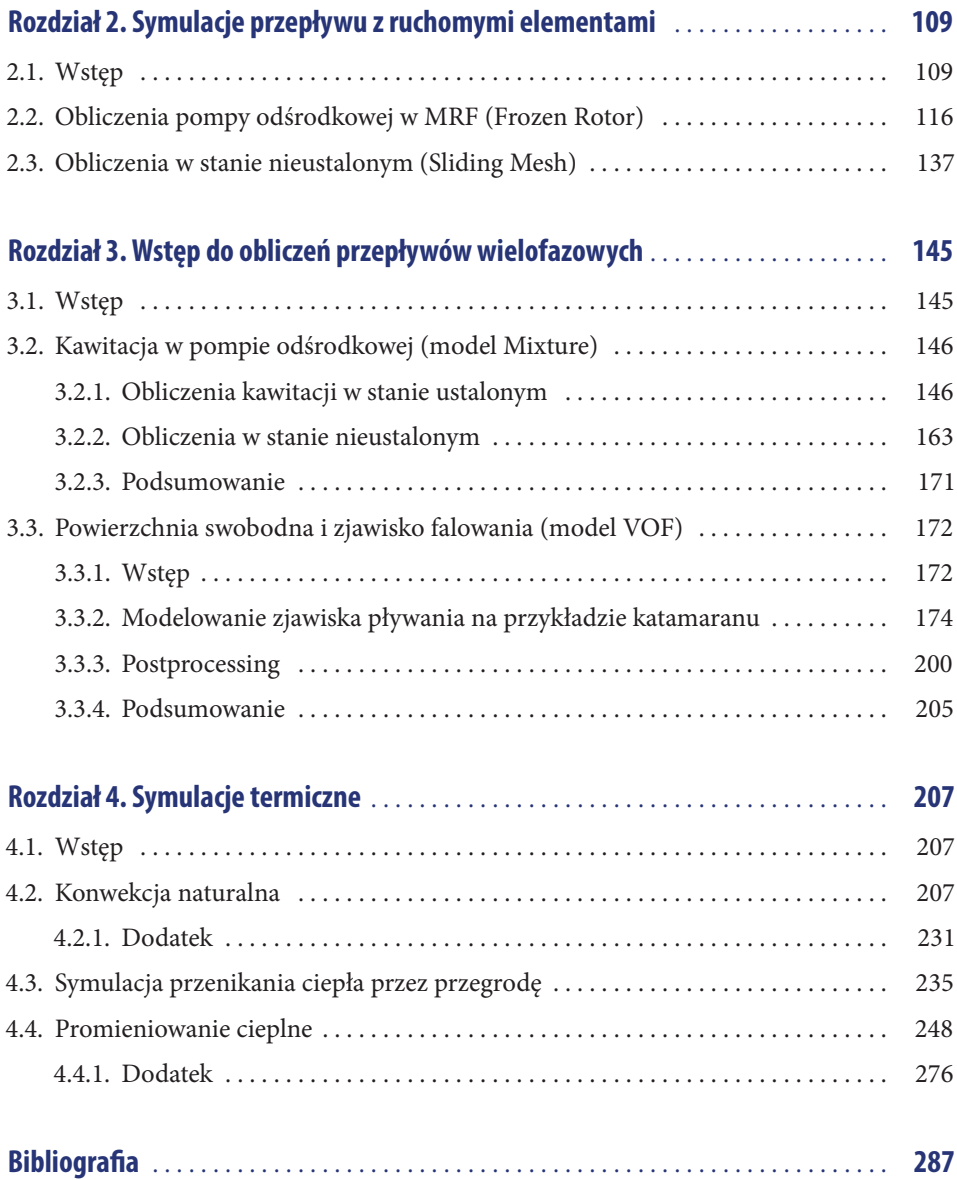

### Słowo wstępne

Autorami książki są osoby związane z firmą MESco — od lat zajmujący się nie tylko symulacją procesów cieplno-przepływowych (ang. *Computational Fluid Dynamics*), ale także szkoleniem użytkowników programu Ansys Fluent. Obie te cechy pozwoliły na stworzenie wyjątkowego tekstu, przeznaczonego dla osób chcących nabyć praktycznych umiejętności posługiwania się pakietem programów do numerycznych symulacji procesów cieplno- -przepływowych. Praktyka autorów w rozwiązywaniu praktycznych zadań CFD i wieloletnie doświadczenie w prowadzeniu kursów czynią tę książkę wyjątkową pozycją w polskiej literaturze przedmiotu.

Modelowanie procesów przepływowych obejmuje nie tylko symulacje ruchu płynów w kanałach otwartych i zamkniętych oraz opływu ciał (aerodynamiki i hydrodynamiki), ale także wiele towarzyszących przepływom zjawisk. Spalanie, promieniowanie cieplne, unoszenie cząstek stałych, kawitacja, przepływ przez złoża porowate, fluidyzacja to tylko jedne z wielu zjawisk, w których CFD jest podstawowym narzędziem projektowania i optymalizacji procesów.

Trudność w zastosowaniach CFD bierze się z silnej nieliniowości rządzących zjawiskiem równań zachowania masy i pędu. Wymaga to iteracyjnego rozwiązywania układu sprzężonych równań różniczkowych o pochodnych cząstkowych. Dodatkową trudność stanowi niewystępowanie ciśnienia w bilansie masy. W procesie iteracyjnym właśnie to równanie służy do wyznaczenie poprawionej wartości ciśnienia. Trudności numeryczne związane z tymi cechami spowodowały, że numeryczna mechanika płynów rozwinęła się znacznie później niż jej wytrzymałościowy odpowiednik.

Program Fluent, obecna nazwa Ansys Fluent, należy do pionierskich pakietów CFD i rozwijany jest od około 40 lat. Powstał z uniwersyteckiego kodu rozwijanego na uniwersytecie w Sheffield, a obecnie jest bodaj najbardziej rozpowszechnionym kodem CFD w skali globalnej. Książka opisuje zastosowania tego kodu do badania opływu skrzydeł samolotu, przepływów przydźwiękowych w dyszach, pływania obiektów w oceanie, modelowania pomp wirowych z uwzględnieniem kawitacji, wymiany ciepła w pomieszczeniach z uwzględnieniem konwekcji swobodnej i promieniowania, symulacji działania tłumików samochodowych z uwzględnieniem przepływu w złożu porowatym i obecności sadzy.

Tekst przeznaczony jest dla osób o elementarnym przygotowaniu w dziedzinie mechaniki płynów i przepływu ciepła (studia inżynierskie), bez głębszej wiedzy w dziedzinie technik numerycznych. Ze względu na zamieszczone i analizowane przykłady książka będzie także interesująca dla zaawansowanych użytkowników pakietu Ansys Fluent.

Zastosowana metodyka polega na zasadzie uczenia się przez rozwiązywanie konkretnych zadań. Rdzeniem książki są omawiane przykłady uszeregowane według stopniowo wzrastającej złożoności. W odróżnieniu od klasycznych tekstów z numerycznej mechaniki płynów zawarte w książce przykłady nie są trywialne i mają związek z wcześniej rozwiązywanymi przez autorów zadaniami zlecanymi przez przemysł. Tekst zawiera także dodatki poświęcone wybranym zagadnieniom teoretycznym, odnoszące się zarówno do fizyki, jak i implementacji numerycznej metody.

Mimo że zawarte w tekście przykłady są dość złożone, czytelnik może je rozwiązywać, śledząc krok po kroku sposób przygotowania danych i analizy wyników (postprocessingu). Ten krok jest ilustrowany zrzutami z ekranu monitora, co pozwala uniknąć niejednoznaczności w opisie korzystania z interfejsu użytkownika. Autorzy opisują także w wielu wypadkach dodatkowe opcje dostępne tylko z poziomu komend tekstowych. Wielką wartością książki są przygotowane pliki zawierające geometrię układu wraz z wygenerowaną siatką numeryczną, a w niektórych przypadkach funkcje użytkownika (ang. *User Defined Functions*). Zwalnia to użytkownika od konieczności żmudnego przygotowania danych geometrycznych, pozwalając skupić się na modelowaniu dość złożonej fizyki rozpatrywanych zjawisk.

Długoletnie doświadczenie autorów w zastosowaniu CFD do rozwiązywania realnych problemów przemysłowych sprawia, że mogą podzielić się z czytelnikiem praktycznymi wskazówkami dotyczącymi doboru cząstkowych modeli (np. turbulencji), optymalnych wartości parametrów i pułapek czyhających na niedoświadczonych użytkowników. Tego rodzaju informacji próżno by szukać w literaturze przedmiotu.

Ciekawym zabiegiem dydaktycznym jest kolejne rozbudowywanie przykładów o dodatkowe zjawiska fizyczne i stosowanie różnych technik numerycznych i porównywanie otrzymanych wyników. W kilku wypadkach autorzy porównują także rozwiązania numeryczne z przybliżonymi rozwiązaniami analitycznymi lub empiryczno-analitycznymi. Taki sposób prezentacji rezultatów dostarcza przekonujących argumentów o potrzebie zastosowania dodatkowych modeli i metod lub ich pomijaniu.

Tekst napisany jest potoczystym, łatwym do zrozumienia językiem. Autorzy zdołali uniknąć stosowania anglopochodnego slangu, co w przypadku CFD nie było zadaniem prostym, bowiem polskie słownictwo w tej dziedzinie nie jest jeszcze jednoznaczne. Autorzy uniknęli także przeładowania tekstu teorią związaną z implementacją numeryczną metody oraz fizyką modelowanych zjawisk. Liczba równań w tekście jest minimalna.

Studiowanie książki nie wymaga sięgania do dodatkowej literatury, choć odnośniki do tekstów zawierających podstawy teoretyczne pozwalają na głębsze studia zainteresowanym czytelnikom.

Podsumowując, książka jest bardzo wartościowym materiałem służącym do samodzielnej nauki zastosowań CFD w praktyce. Jej formuła pozwala na dogłębne poznanie wielu obszarów zastosowań numerycznej mechaniki płynów.

Prof. dr hab. Ryszard Białecki, Instytut Techniki Cieplnej Politechniki Śląskiej

Lista symboli użytych w tekście:

*A* — pole powierzchni, m<sup>2</sup>; *α* — współczynnik wnikania ciepła, W/(m2 ·K); *β* — współczynnik rozszerzalności cieplnej, 1/K; *Cp* — pojemność cieplna, W/(kg·K); *δ* — grubość przegrody, m; *E* — energia wewnętrzna właściwa, J/kg; *ε* — współczynnik emisyjności powierzchni; *F* — siła, N; *Fm* — współczynnik konfiguracji powierzchni; g — przyspieszenie ziemskie, m/s<sup>2</sup>; *Gr* — liczba Grashofa; *h* — entalpia właściwa, J/kg; *J <sup>i</sup>* — dyfuzyjny strumień masy, kg/(m3 ·s) *l* — wymiar charakterystyczny, m; *λ* — współczynnik przewodzenia ciepła, W/(m ·K); *μ* — dynamiczny współczynnik lepkości, Pa ·s; *M* — masa molowa gazu, kg/mol; *Nu* — liczba Nusselta; *v* — kinematyczny współczynnik lepkości, m<sup>2</sup>/s; *p* — ciśnienie, Pa; *pop* — ciśnienie odniesienia (ang. *Operating Pressure*), Pa; *Q* — strumień ciepła, W; *q* — gęstość strumienia ciepła, W/m2 ; *Pr* — liczba Prandtla;  $R$  — opór termiczny,  $(m^2 \cdot K)/W$ ; *ρ* — gęstość, kg/m<sup>3</sup>; *S* — objętościowe źródło wielkości skalarnej; *ς* — refleksyjność powierzchni k; *σ* — stała Stefana-Boltzmanna, 5.67E-08 W/(m<sup>2</sup> · K<sup>4</sup>); *T* — temperatura, K;  $t$  — czas, s; *V* — objętość, m<sup>3</sup>; *x* — współrzędna X, m; *Yi* — udział masowy i-tego składnika;

- *y* współrzędna Y, m;
- *z* współrzędna Z, m.

### Wprowadzenie

W niniejszej książce zawarto treści opisujące podstawy modelowania przy użyciu metody CFD (ang. *Computational Fluid Dynamics*) w środowisku Ansys Fluent. Zagadnienia poruszane w kolejnych rozdziałach dotyczą popularnych kwestii technicznych, w których wykorzystuje się obliczenia tą techniką. Należą do nich:

- Opływy zewnętrzne i wewnętrzne ściśliwych gazów z uwzględnieniem zjawisk lepkości i zagadnień turbulencji.
- Przepływy cieczy w pompach odśrodkowych z uwzględnieniem ruchu wirnika.
- Modelowanie zjawisk wielofazowych takich jak kawitacja oraz powierzchnia swobodna.
- Przepływ ciepła poprzez przewodzenie, konwekcję oraz radiację.

Każdy z przedstawionych przykładów poprzedzony jest krótkim wstępem teoretycznym, opisującym cel prowadzonych obliczeń. Następnie, krok po kroku, pokazano kolejne etapy pracy ze środowiskiem Ansys Fluent, z obszernymi komentarzami wyjaśniającymi funkcjonalność programu. Na koniec każdego ćwiczenia wykonano podstawowy postprocessing wyników oraz przeprowadzono ich analizę poprawności.

Książka ta ma w możliwie najbardziej przystępny sposób pozwolić na samodzielne nabycie umiejętności praktycznych w modelowaniu zagadnień CFD w Ansys Fluent. Celem uproszczenia tego procesu do każdego ćwiczenia dostarczono niezbędne pliki wsadowe (siatki elementów skończonych, skrypty). Sama umiejętność tworzenia siatek jest pośrednio związana z CFD, lecz jest przedmiotem oddzielnego, rozległego kursu. Wyrażenie "elementy skończone" w tym tekście jest stosowane zamiennie z terminami "objętości skończone", "elementy kontrolne" ze względu na popularne i potoczne użycie tego określenia w różnych metodach numerycznych bazujących na dyskretyzacji przestrzeni elementami. Z technicznego punktu widzenia istnieją jednak pewne różnice, których tu nie będziemy przedstawiać, aby nie komplikować sprawy.

Od czytelnika nie wymaga się właściwie żadnej wcześniejszej wiedzy związanej z modelowaniem CFD. Aby podnieść poziom atrakcyjności książki, w wielu zagadnieniach przedstawiono bardziej złożone aspekty modelowania, stąd osoby z kilkuletnim doświadczeniem

również powinny ocenić treści jako użyteczne. Przykłady przygotowano w taki sposób, aby można było je samodzielnie przećwiczyć w warunkach domowych, korzystając z niekomercyjnej, bezpłatnej licencji Ansys Student dostępnej na stronie producenta oprogramowania (*www.ansys.com*).

Do pełnego zrozumienia przedstawionych treści wskazana jest pewna podstawowa wiedza z zakresu mechaniki płynów oraz przepływu ciepła. Starano się zminimalizować treści, w których konieczne byłoby posługiwanie się trudnym aparatem matematycznym — tego typu pozycje dotyczące tematyki CFD i innych metod numerycznych z naciskiem na aspekty teoretyczne istnieją zarówno w krajowej, jak i zagranicznej literaturze. Autorzy zachęcają do zgłębienia również treści tam przedstawionych.

### Rozdział 1. Symulacje aerodynamiczne

Symulacje aerodynamiczne stanowią jeden z podstawowych rodzajów zadań rozwiązywanych przez inżynierów wykorzystujących metodę CFD. Opływ pojazdu, statku powietrznego, budowli czy jakiejkolwiek innej konstrukcji umieszczonej w gazie, kiedy niepomijalne stają się efekty wynikające z tego opływu, może być doskonałym przykładem. Ogólnie rzecz ujmując, możliwość uzyskiwania rozwiązań ścisłych w mechanice płynów jest bardzo ograniczona i przeważnie nietrywialna. Wynika to z bardzo złożonej postaci równań Naviera- -Stokesa (N-S) dla równania pędu, o czym można przeczytać w większości podręczników akademickich z zakresu mechaniki płynów, np. w [1].

Podstawowy układ równań ma taką postać:

$$
\frac{\partial \rho}{\partial t} + \nabla \cdot (\rho \vec{v}) = 0 \tag{1.1}
$$

$$
\frac{\partial}{\partial t} (\rho \vec{v}) + \nabla \cdot (\rho \vec{v} \vec{v}) = -\nabla p + \nabla \cdot \left(\frac{=}{\tau}\right) + \rho \vec{g} + \vec{F}
$$
\n(1.2)

Przy oznaczeniach:

 $t$  — czas, *ρ* — gęstość, *v* — wektor prędkości,  $∇$  — operator nabla =  $i\frac{d}{dx} + j\frac{d}{dy} + k\frac{d}{dz}$ , gdzie *i*, *j*, *k* oznacza wektory jednostkowe, *p* — ciśnienie,  $\tau$  — tensor naprężeń stycznych, *g* — wektor przyspieszenia ziemskiego,  $\frac{1}{1}$ 

*F* — siła zewnętrzna inna niż siła ciążenia działająca na element płynu.

Równanie 1.1 jest równaniem bilansu masy, a mówiąc ściślej — równaniem ciągłości (zachowania) masy — ze względu na zerową wydajność źródeł wewnętrznych w opisie Eulera.

Innymi słowy, zmiana gęstości wewnątrz elementu jest wynikiem bilansu strumienia masy <sup>ρ</sup>*v* na określonych kierunkach *x*, *y*, *z* w kartezjańskim układzie współrzędnych.

Analogicznie w równaniu 1.2 zapisano równanie bilansu pędu. Dosyć obszerna literatura teoretyczna opisuje szczegółowo równania N-S — do zapoznania się z nią jak zawsze gorąco zachęcamy. Z punktu widzenia niniejszej książki skupimy się jedynie na podkreśleniu wyrazu po prawej stronie równania 1.2:

$$
\overline{\overline{\tau}} = \mu \left[ \left( \nabla \overline{\vec{v}} + \nabla \overline{\vec{v}}^T \right) - \frac{2}{3} \nabla \cdot \overline{\vec{v}} I \right]
$$
\n(1.3)

Jest to tensor naprężeń stycznych. W powyższym równaniu *μ* oznacza lepkość płynu, *I* zaś tensor jednostkowy.

W kolejnych dwóch rozdziałach przedstawione zostaną symulacje aerodynamiczne z naciskiem na modelowanie zagadnienia turbulencji. W większości problemów technicznych rozwiązywanych w przemyśle nadal sięga się po modele uśredniane w czasie — tzw. podejście RANS (ang. *Reynolds-averaged Navier-Stokes*) — w których uśrednienie polegające na odfiltrowaniu składników fluktuacyjnych dotyczy składowych wektora prędkości:

$$
\nu_i = \overline{\nu_i} + \nu_i' \tag{1.4}
$$

W zapisie tym *vi* oznacza składową średnią prędkości w kierunku *i*, *<sup>i</sup> v* ′ zaś składową fluktuacji prędkości na tymże kierunku. Zastąpienie chwilowych wektorów prędkości w podstawowym układzie równań przez wektory prędkości średnich prowadzi do tzw. podstawowego układu równań RANS. W równaniu bilansu pędu pojawia się dodatkowy człon związany ze składowymi fluktuacji prędkości, tzw. człon naprężeń Reynoldsa:

$$
(-\rho \, v_i' v_j') \tag{1.5}
$$

Człon ten reprezentuje efekt turbulencji w przepływie i musi zostać w odpowiedni sposób zamodelowany przy użyciu tzw. modeli turbulencji ze względu na brak składowych fluktuacji prędkości. W obrębie modelowania przepływu w podejściu RANS istnieją dwie metody wyznaczenia brakującego członu naprężeń Reynoldsa:

- 1. Modelowanie z użyciem hipotezy Boussinesqa (tzw. lepkości turbulentnej).
- 2. Modelowanie tensora naprężeń na podstawie RSM (ang. *Reynolds Stress Model*).

Modelowanie turbulencji z użyciem hipotezy Boussinesqa dotyczy większości przypadków obliczeń, bo prawie wszystkich modeli turbulencji w Ansys Fluent oprócz modelu RSM. Ze względu na krótki zapis i pewne cechy charakterystyczne przytoczymy zapis równania:

$$
-\rho \cdot \overline{v'_i v'_j} = \mu_t \left( \frac{\partial \overline{v}_i}{\partial x_j} + \frac{\partial \overline{v}_j}{\partial x_i} \right) - \frac{2}{3} \left( \rho k + \mu_t \frac{\partial \overline{v}_k}{\partial x_k} \right) \delta_{ij}
$$
(1.6)

W równaniu tym *δij* oznacza deltę Kroneckera, czyli funkcję ze zbioru {0,1} przyjmującą wartość 1 dla *i* = *j* oraz 0 dla *i* ≠ *j*. Ponadto w równaniu tym istnieją dwie charakterystyczne wielkości: *μt* oraz *k*, czyli, odpowiednio, lepkość turbulentna oraz turbulentna energia kinetyczna. Obie te wielkości wyznaczane są z dodatkowych równań bilansu o postaci odpowiedniej dla danego modelu turbulencji i w ten sposób domykany jest podstawowy układ równań1. Pewien wyjątek stanowi model turbulencji *Spalart-Allmaras*, w którym modelowana jest jedynie lepkość turbulentna. O modelach turbulencji powiemy więcej przy okazji odpowiednich zastosowań. Bardzo ważną informacją dotyczącą hipotezy Boussinesqa jest założenie μ<sub>t</sub> jako izotropowej wielkości skalarnej, podczas gdy jest ona tak naprawdę anizotropową wielkością tensorową. W przypadku przepływów zdominowanych w określonym kierunku (np. warstwa przyścienna, wolne mieszanie) jest to jednak wystarczająco dobre przybliżenie pomijające ewentualny wpływ pozostałych składowych.

W przypadku przepływów silnie anizotropowych, np. intensywnego mieszania w cyklonach, konieczne jest modelowanie pełnego tensora naprężeń Reynoldsa z użyciem modelu RSM. Wiąże się to z rozwiązywaniem 6 dodatkowych równań bilansu dla składowych tensora naprężeń w zagadnieniu 3D oraz równania bilansu dla *k*. Ze względów objętościowych oraz wielu dodatkowych aspektów, które pojawiają się przy rozważaniu tego modelu, nie będziemy cytować postaci tych równań ani podejmować próby opisu w niniejszej książce.

Modele z grupy RANS są najszerzej rozwijane, ponieważ wymagają najmniejszych nakładów sprzętowych i czasu, zwłaszcza w zagadnieniach o niemalże stacjonarnym charakterze. Ważna na tym etapie jest informacja, że dowolny pojedynczy model RANS (np. *k-ε*, *k-ω*, *RSM*) nie jest w stanie pokryć całego spektrum turbulencji, a jedynie jakąś jego część. Należy zdawać sobie sprawę, że o ile postać równań bilansu w modelach turbulencji może zawierać kolejne, coraz to bardziej wyszukane człony odpowiedzialne za powstawanie czy dyssypację wielkości modelowanych, np. *k*, o tyle sposób wyznaczania tych członów zawiera często wiele współczynników (stałych) wynikających z obróbki statystycznej danych eksperymentalnych. Eksperymenty takie są prowadzone w oparciu o pewne podobieństwa cech przepływu. Modele turbulencji w podejściu RANS, które mają najszersze zastosowanie, najczęściej też dostarczają najbardziej zgrubnej informacji (np. model *k-ε*). Z drugiej strony użycie wyspecjalizowanego modelu w niewłaściwym zagadnieniu może dać kompletnie

<sup>1</sup> W trójwymiarowym przepływie nieściśliwym mamy 4 niewiadome, tj.: *u*, *v*, *w* (składowe wektora prędkości), *p* (ciśnienie) oraz 4 równania bilansu (równanie bilansu masy oraz pędu w kierunkach *x*, *y* i *z*) wzajemnie sprzężone. W przepływie ściśliwym istnieją dodatkowo 2 niewiadome: *ρ* (gęstość) i *T* (temperatura), do których rozwiązania potrzebne jest równanie bilansu dla energii oraz równanie stanu, np. równanie gazu doskonałego.

nierealne rozwiązanie. Od decyzji inżyniera zależy, po który z dostępnych modeli sięgnie, a świadomość w tym zakresie zwiększa się w miarę kolejnych zakończonych i zweryfikowanych projektów w karierze zawodowej.

#### 1.1. Symulacje opływu poddźwiękowego

#### **1.1.1. Wstęp**

Symulacje CFD w zakresie niskich prędkości przepływu stanowią najszerszą grupę obliczeń aerodynamicznych. Pewną listę typowych aplikacji, będącą jedynie reprezentacją zagadnień, podano poniżej:

- zagadnienia opływu zewnętrznego urządzeń transportu lądowego:
	- poszycia pojazdów drogowych w zakresie współczynników sił oporu aerodynamicznego, części poszycia wpływające na wartość siły docisku, wartości momentów aerodynamicznych i obciążeń struktury, warunki panujące np. w miejscu usytuowania wylotu układu wydechowego;
	- poszycia pojazdów transportu kolejowego w zakresie współczynników siły oporu oraz sił i momentów wynikających z oddziaływań wiatru bocznego, a także zjawisko zasysania lekkich obiektów z torowiska przy dużych prędkościach;
- symulacje oddziaływania wiatru na obiekty inżynieryjne:
	- kominy i mosty o nienormatywnych parametrach;
	- budynki i inne obiekty inżynieryjne w kontekście istniejącej zabudowy miejskiej, zwłaszcza w zagadnieniach związanych z powstawaniem smogu, przeciągami itp.;
- urządzenia transportu lotniczego operujące w zakresie niskich prędkości oraz niektóre typy statków powietrznych:
	- poszycia samolotów pasażerskich i transportowych oraz poszczególne części w warunkach startu i lądowania;
	- urządzenia zmieniające parametry aerodynamiczne zmechanizowanego skrzydła, np. klapy krawędzi natarcia, klapy Fowlera, sloty w warunkach startu i lądowania;
	- bezzałogowe statki powietrzne w zakresie wszystkich warunków operowania dla większości klas (najczęściej do klasy MALE włącznie);
	- wiatrakowce, szybowce, lekkie samoloty sportowe;
- $\n$  inne.

Z fizycznego punktu widzenia w zagadnieniach opływu poddźwiękowego informacja o zmianie ciśnienia propaguje w każdym kierunku. Odróżnia to przepływ poddźwiękowy od naddźwiękowego, w którym istnieje tzw. obszar zależności i obszar wpływu.

Rozwiązania analityczne większości problemów aerodynamicznych nie dają się wyznaczyć w sposób ścisły. Szacunkowe wyniki można niekiedy otrzymać dla niektórych odizolowanych i dobrze przebadanych obiektów na bazie prostych zależności empirycznych. Najczęściej uwzględniają one jednak pewien współczynnik lub serię współczynników wyznaczanych na podstawie odpowiednich eksperymentów. Przykładem może być tutaj skrzydło o bardzo dużym wydłużeniu, bez zwichrzenia (zarówno aerodynamicznego, jak i geometrycznego), którego to skrzydła parametry nośne i oporu można wyliczyć na podstawie znanych charakterystyk aerodynamicznych profilu, z którego to skrzydło zbudowano.

Sytuacja staje się nieco bardziej skomplikowana w chwili, gdy mamy do czynienia z modelem złożonym z wielu opływanych obiektów. Wzmianka o braku istnienia obszaru zależności i obszaru wpływu tłumaczy ideę, że każdy obiekt zaburzający przepływ wpływa na inne obiekty w ramach tej samej domeny płynu, a więc każdy obiekt jest zależny od pozostałych. Mówimy tu o interferencji, która sprawia, że obliczenia modeli złożonych z wielu połączonych obiektów nie mogą być prowadzone w sposób odizolowany, a wyniki tak otrzymane nie podlegają zasadzie superpozycji bez wprowadzenia na ogół dużego błędu. Z tego powodu nie da się dokładnie policzyć np. sił oporu samolotu w konkretnych warunkach przelotowych, licząc osobno skrzydło, kadłub, elementy usterzenia, a następnie sumując otrzymane wartości.

#### **1.1.2. Opływ profilu aerodynamicznego z klapą i slotem — 2D**

Z merytorycznego punktu widzenia idealnym przypadkiem na początek przyswajania wiedzy z symulacji CFD w zakresie aerodynamiki jest opływ profilu aerodynamicznego w dwuwymiarowej domenie płynu. Wyniki uzyskiwane dla takiego profilu na ogół dobrze odwzorowują rozwiązanie trójwymiarowe tych regionów opływanego skrzydła, które są wolne od zaburzeń brzegowych. Przykładem może być skrzydło samolotu o wydłużeniu ok. 5–8 i więcej, dla którego pole opływu części centralnej skrzydła jest niemalże identyczne z rozwiązaniem 2D. Przepływ w kierunku bocznym, wynikający z różnicy ciśnień pomiędzy stroną ssącą i tłoczącą na końcówce skrzydła, jest w tej części praktycznie zerowy, stąd zasadność rozwiązania 2D.

Jeśli przed konstruktorem statku powietrznego stoi zadanie opracowania konfiguracji wychyleń klap, zadanie takie można najczęściej zrealizować w wyniku serii symulacji 2D. Uzasadnieniem jest tu fakt, że klapy najczęściej montowane są w części przykadłubowej skrzydła (choć w pewnej odległości od niego), gdzie przepływ ma charakter praktycznie

dwuwymiarowy. W tym przykładzie obliczymy współczynniki aerodynamiczne profilu, który posiada zarówno klapę Fowlera, jak i slot (wraz z klapą krawędzi natarcia).

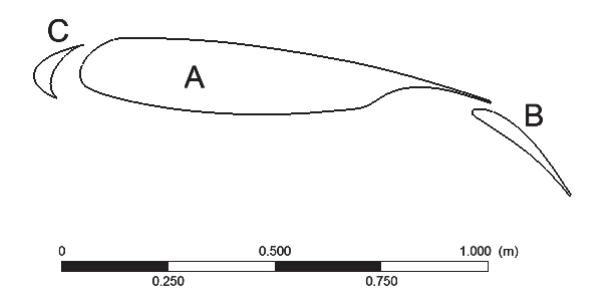

**Rysunek 1.1.** *Kontur profilu aerodynamicznego RAE 16 w konfiguracji z wychyloną klapą Fowlera i slotem*

Na rysunku 1.1 przedstawiono profil aerodynamiczny RAE 16 z wychyloną klapą Fowlera (*B*). Klapa tej konstrukcji jest powszechnie stosowana w nowoczesnych konstrukcjach samolotów, gdyż oprócz tego, że modyfikuje szkieletową profilu bazowego, to jednocześnie zwiększa powierzchnię nośną (w związku z ruchem wysuwania do tyłu w trakcie otwierania klapy). Dodatkowo pomiędzy klapą a skrzydłem powstaje szczelina, która z jednej strony powiększa pole podciśnienia nad profilem bazowym (*A*), zwiększając współczynnik siły nośnej, z drugiej zaś strony taka konfiguracja opóźnia oderwanie warstwy przyściennej na samej klapie, również podnosząc jej parametry nośne. Klapa Fowlera pokazana powyżej ma budowę jednosegmentową, jednakże spotykane są często (zwłaszcza w samolotach pasażerskich) klapy dwusegmentowe, a nawet trzysegmentowe (np. w Boeingu 727-100).

W omawianym przypadku profil RAE 16 został zmodyfikowany poprzez nacięcie w nim slotu i utworzenie klapy krawędzi natarcia (*C*). Zadaniem slotu jest opóźnienie oderwania warstwy przyściennej na górnej części profilu przy wysokich kątach natarcia. Dzieje się tak, gdyż przepływ przez odpowiednio zaprojektowany slot od strony tłoczącej do strony ssącej pompuje dodatkową energię do warstwy przyściennej w miejscu, gdzie następowałoby oderwanie. Tym samym jest ona dodatkowo stabilizowana. Jest to oczywiście okupione dodatkowym wzrostem oporu aerodynamicznego. Staje się to jednak nieistotne z punktu widzenia techniki lotniczej, gdyż zadaniem slotu jest powiększenie maksymalnego współczynnika siły nośnej celem obniżenia prędkości podejścia i przyziemienia statku powietrznego. Prędkość przyziemienia jest tu wyjątkowo ważna ze względu na problemy pękających opon czy ilości energii, jaką musi pochłonąć układ hamowania.

Przechodząc do części praktycznej, przeprowadzimy analizę wspomnianego profilu przy opływie z prędkością 50 m/s przy kącie natarcia wynoszącym 6°. Uruchamiamy oprogramowanie Ansys Fluent i wybieramy następujące opcje (rysunek 1.2):

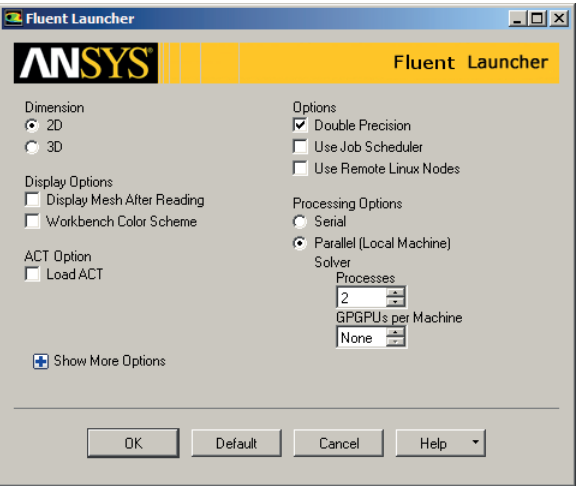

**Rysunek 1.2.** *Okno startowe oprogramowania Ansys Fluent 19.0*

- *Dimension/2D*,
- *Double Precision*.

Wczytujemy plik z siatką elementów skończonych *RAE16\_flap\_AOA6.msh* (*File/Read/Mesh*). Plik ten znajduje się w plikach wsadowych dołączonych do niniejszej książki. Korzystając z przycisku *Display* w zakładce *General Task Page*, możemy wyświetlić siatkę objętości skończonych oraz wykonać operację wstępnego sprawdzenia za pomocą przycisku *Check*. Ponadto możemy wyświetlić w logu informacje o jakości siatki — *Report Quality*. Oczywiście sprawdzamy, czy wymiary modelu, który zaimportowaliśmy, są prawidłowe, a jeśli nie, wykorzystujemy funkcję przeskalowania dostępną spod przycisku *Scale*.

W następnym kroku sprawdzamy ustawienia opcji *2D Space* (rysunek 1.3). Powinna ona być ustawiona na *Planar.* Ustawienie to informuje solver o tym, że przepływ jest płaski, a współrzędne węzłów określone są w układzie kartezjańskim. Naturalną konsekwencją powyższego jest zerowa prędkość w kierunku *Z* (składowa *w*) oraz brak gradientów jakichkolwiek wielkości w tym kierunku.

Definiując typ zagadnienia gazodynamicznego, z jakim mamy do czynienia, określamy między innymi, czy jest to przepływ ściśliwy, czy też nie. Z praktycznego punktu widzenia za nieściśliwe uważa się przepływy, dla których liczba Macha wynosi poniżej 0,3. Dla wyższych liczb Macha nieuwzględnianie ściśliwości gazu prowadzi do znacznych błędów. W tym ćwiczeniu mamy więc do czynienia z przepływem nieściśliwym, w związku z czym skorzystamy z domyślnie wybranego solvera typu *Pressure-based (pbns)*. Solver ten początkowo był przeznaczony właśnie do przepływów nieściśliwych lub o niewielkiej ściśliwości. Z czasem został przystosowany do radzenia sobie również w przypadku znacznych ściśliwo-

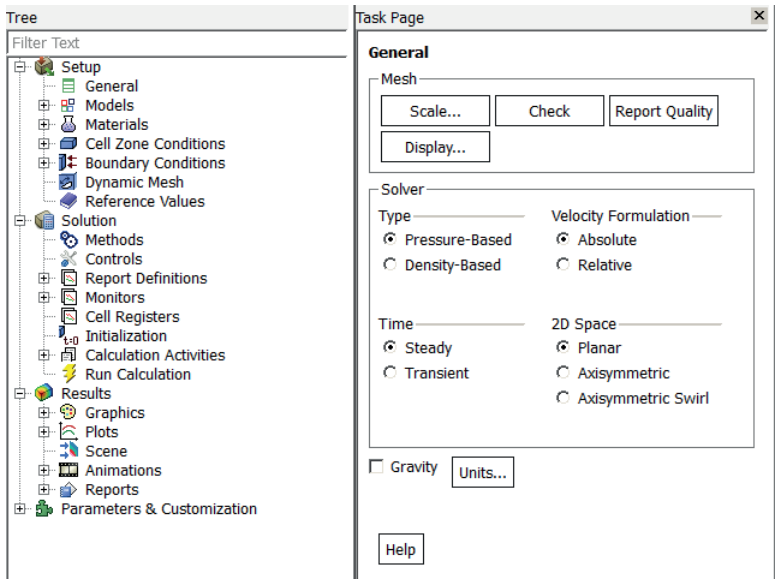

**Rysunek 1.3.** *Zakładka ustawień ogólnych (General Task Page). Ustawienia analizy 2D i solvera pbns*

ści. Chodzi tu o schemat Coupled sprzęgający równania bilansu masy i pędu w jeden układ równań rozwiązywany symultanicznie. W sytuacji znacznych ściśliwości często optymalnym wyborem pozostaje mimo to solver *Density-based (dbns)*.

W solverze pbns wykorzystana jest tzw. metoda projekcji (metoda ciśnień). Aby rozwiązać równanie bilansu pędu, trzeba założyć pochodne ciśnienia w kierunkach układu współrzędnych (pierwszy wyraz po prawej stronie równania 1.2). Ponieważ założenie takich pochodnych nie będzie spełniać równania ciągłości, należałoby poprawić założone wartości na podstawie równań ciągłości (równanie 1.1). Tyle że w równaniu tym ciśnienie nie występuje. Należy więc uzależnić ciśnienie od prędkości i dopiero wtedy można z równania ciągłości wyznaczyć poprawkę ciśnienia. Pochodne ciśnienia skorygowane w ten sposób z pewną niedokładnością spełniają zasadę zachowania masy. Podejście takie sprawia, że równania te, choć wzajemnie słabo sprzężone i silnie nieliniowe, mogą być rozwiązywane iteracyjnie aż do osiągnięcia wymaganego poziomu zbieżności.

Istnieją dwa algorytmy numeryczne dla solvera pbns — schemat rozprzężony (*Segregated*) oraz sprzężony (*Coupled*). Schemat rozprzężony rozwiązuje kolejno wszystkie równania niezależnie. Jest to wydajne z punktu widzenia wykorzystanej pamięci RAM, choć zbieżność jest znacznie wolniejsza niż w solverze sprzężonym. Z kolei w solverze sprzężonym wykorzystuje się ok. 1,5–2 razy więcej pamięci operacyjnej ze względu na konieczność przechowywania wszystkich zmiennych w pamięci, lecz szybkość zbiegania się rozwiązania jest znacznie wyższa. Dzieje się tak ze względu na jednoczesne rozwiązywanie równań bilansu

pędu i równania bilansu masy (wyznaczonego z korekcji ciśnienia). Pozostałe równania skalarne rozwiązywane są w dalszej kolejności w obrębie danej iteracji obliczeń, a na koniec sprawdzane jest kryterium zatrzymania (zbieżności) (rysunek 1.4).

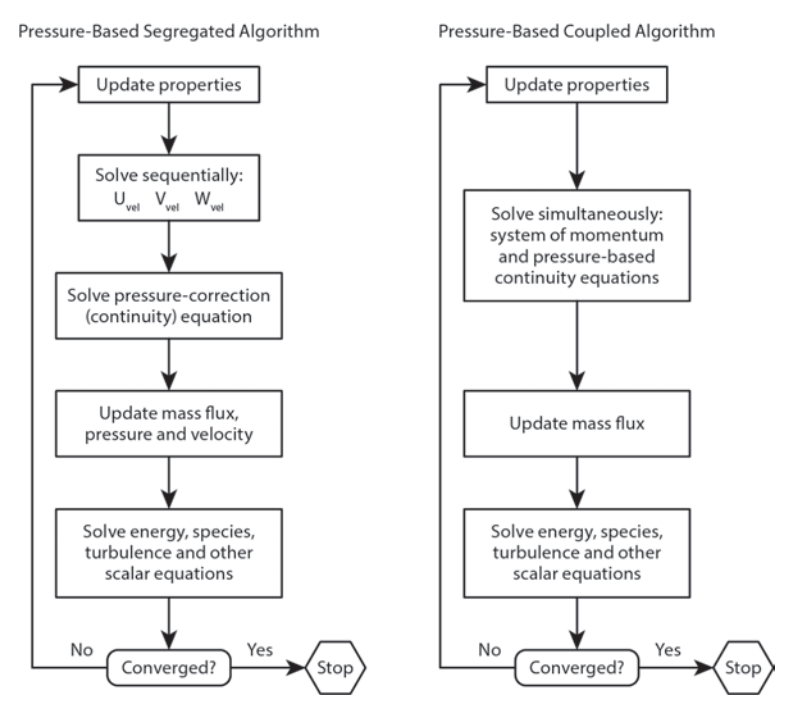

**Rysunek 1.4.** *Schemat numeryczny solvera pbns w wersji rozprzężonej (lewo) i sprzężonej (prawo) — na podstawie [2]*

Następnie przechodzimy do zakładki *Models*, gdzie aktywujemy model turbulencji. W zagadnieniach opływu zewnętrznego najpowszechniejsze są modele z trzech grup:

- *Spalart-Allmaras*,
- *k-ε*,
- *k-ω*.

Modele turbulencji stanowią bardzo obszerny zakres wiedzy. Część wiadomości zostanie podana w różnych etapach niniejszej książki, jednak obecnie ograniczymy się do aerodynamiki.

Model turbulencji *Spalart-Allmaras* jest modelem jednorównaniowym, tj. solver domyka człon naprężeń Reynoldsa (wzór 1.3) poprzez wyznaczenie lepkości turbulentnej μ<sub>t</sub> z dodatkowego jednego równania transportu. Model SA był niegdyś popularny w symulacjach aerodynamicznych oraz w obliczeniach łopatek kompresorów i turbin. Radzi on sobie

dobrze z obliczeniami samej warstwy przyściennej, również w przypadkach występowania przepływów wstecznych, jednakże w przepływie ze swobodnym mieszaniem wynik obarczony jest dużym błędem.

Modele z grupy *k-ε* również znajdują zastosowanie w zagadnieniach aerodynamicznych, zwłaszcza gdy dysponuje się stosunkowo zgrubną siatką o niezbyt dużej rozdzielczości w poprzek warstwy przyściennej. Są one nieco "droższe" od modelu SA, ponieważ rozwiązywane są dwa dodatkowe równania bilansu dla *k* —turbulentnej energii kinetycznej oraz *ε* — szybkości dyssypacji turbulencji. Z rozwiązania powyższych wyliczana jest lepkość turbulentna μ<sub>t</sub> oraz turbulentna energia kinetyczna k i poprzez hipotezę Boussinesqa (wzór 1.3) domykany jest układ równań N-S w sformułowaniu RANS (wzór 1.2). Modele z grupy *k-ε* dobrze radzą sobie z zagadnieniami mieszania w przepływie swobodnym, gorzej zaś modelują samą warstwę przyścienną. Ze względu na to, że są w pewnym sensie czułe na tzw. bezwymiarową wielkość pierwszego elementu, *Y+*, w modelach tych zaimplementowane są tzw. funkcje przyścienne. Funkcje te pozwalają modelowi *k-ε* z niezłą dokładnością rozwiązywać opływy, w których nie ma przepływów wstecznych w obszarze warstwy przyściennej. W przypadku opływów z oderwaniem model *k-ε* ma tendencję do opóźniania momentu oderwania, zakłamując mocno rozwiązanie.

Rodzina modeli *k-ω* powstała z myślą o dokładnym rozwiązywaniu zjawisk wewnątrz warstwy przyściennej, począwszy od subwarstwy lepkiej aż po zewnętrzną warstwę turbulentną. Model *k-ω* rozwiązuje dwa równania bilansu dla: *k* — turbulentnej energii kinetycznej oraz *ω* — właściwej szybkości dyssypacji. Standardowy model *k-ω* znakomicie sprawdza się w modelowaniu regionu warstwy przyściennej — również w przepływach z oderwaniem, jednakże kiepsko modeluje zachowanie się turbulencji poza warstwą przyścienną. Z tego powodu opracowano jego modyfikację, tj. model *k-ω SST* (ang. *Shear Stress Transport*), obecnie prawdopodobnie najszerzej stosowany model. Model ten łączy w sobie cechy modeli *k-ε* oraz *k-ω*, tzn. modeluje efekty przyścienne za pomocą modelu *k-ω*, po czym przechodzi w model równoważny do modelu *k-ε* w obszarze swobodnego mieszania. Jest to realizowane za pomocą dwóch funkcji wygładzających, które przełączają owe modele w funkcji bezwymiarowej odległości od ścianki — *Y+*.

W przeciągu ostatnich dwóch dekad wykształciły się jeszcze nowsze modyfikacje modelu *k-ω*. Jedną z nich jest model *Transition SST*. Model ten nadaje się do modelowania przejść laminarno-turbulentnych i rozwiązuje w sumie cztery dodatkowe równania bilansu. Oprócz bazowych dla modelu SST równań dla *k* oraz *ω* rozwiązywane są dodatkowo równania bilansu dla *γ* — intermitencji oraz *Re<sub>θ</sub>* — liczby Reynoldsa dla grubości straty pędu. Intermitencja określa czas przepływu turbulentnego w danym punkcie przestrzeni do całkowitego czasu przepływu i jest wartością w granicach 〈0,1〉. Oczywiście w symulacjach mających charakter ustalony interpretowana jest jako prawdopodobieństwo wystąpienia przepływu

turbulentnego (wartość równa 1). Z reguły w opływie zewnętrznym mamy do czynienia z wyraźną strefą przepływu laminarnego, która dosyć szybko przechodzi do przepływu pełnoturbulentnego. O mechanizmach przejścia laminarno-turbulentnego, znaczeniu intermitencji i rodzajach grubości warstwy przyściennej można przeczytać w załączniku na końcu niniejszego rozdziału.

Absolutną zaletą owego modelu jest to, że modeluje on efekt przejścia laminarno-turbulentnego jako złożonego zjawiska, które może być wywołane wieloma czynnikami. Numeryka zaimplementowana w tym modelu pozwala na bardzo dobre modelowanie tego zjawiska zarówno dla przejścia naturalnego, jak i przejścia odwrotnego (relaminaryzacja), przejścia z pominięciem linii Tollmiena-Schlichtinga (by-pass) oraz przejścia w obecności pęcherza oderwaniowego [2], [3]. Ze względu na powyższe cechy świetnie nadaje się do obliczeń CFD dla małych i średnich liczb Reynoldsa. Model ten funkcjonuje czasem w literaturze pod nazwą "Gamma — ReTheta". Na końcu niniejszego rozdziału w formie dodatkowego załącznika pokazano postać równań bilansu dla niniejszego modelu, opatrzoną szerokim komentarzem co do sposobu jego kalibracji dla różnorakich mechanizmów przejść laminarno-turbulentnych.

Biorąc pod uwagę powyższe, wybierzmy model *Transition SST (4 eqn)* (rysunek 1.5). Nie należy w nim zmieniać na etapie nauki żadnych współczynników, gdyż zostały one skalibrowane na najszerszą grupę przepływów.

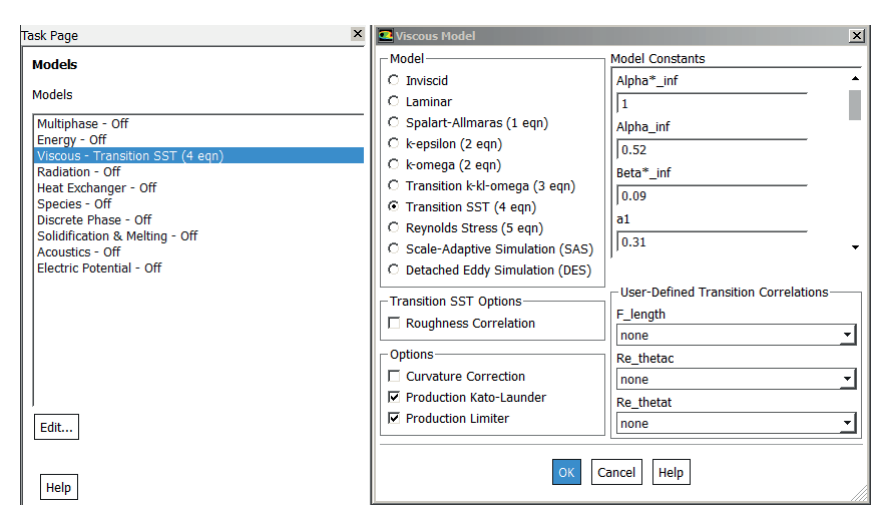

**Rysunek 1.5.** *Okno wyboru dodatkowych modeli fizycznych (lewo) oraz ustawienia modelu turbulencji (prawo)*

Przechodząc do zakładki *Materials*, upewnijmy się jedynie, czy jako materiał płynu zdefiniowano powietrze (rysunek 1.6). Jest to domyślny materiał definiowany w grupie materiałów typu płyn (*fluid*). Drugim domyślnie wczytanym materiałem w grupie materiałów typu

ciało stałe (*solid*) jest aluminium. Elementy kontrolne mogą być typu *Fluid* bądź *Solid* (rysunek 1.7). Naturalnie elementom typu płyn można przypisać jedynie materiały typu płyn, a elementom typu ciało — adekwatne dla nich materiały stałe. Elementy typu ciało stałe używane są np. do modelowania przewodzenia ciepła (o czym w kolejnych rozdziałach).

Sprawdźmy ustawienia definicji domeny i przypisany materiał, przechodząc do *Cell Zone Conditions/fluid*.

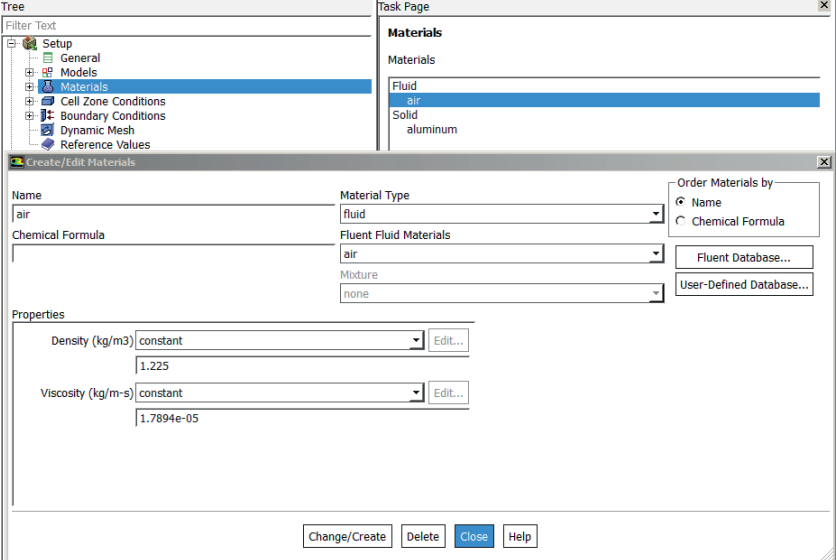

**Rysunek 1.6.** *Okno danych materiałowych dla powietrza. W tym przypadku gaz nieściśliwy ze stałą lepkością kinematyczną*

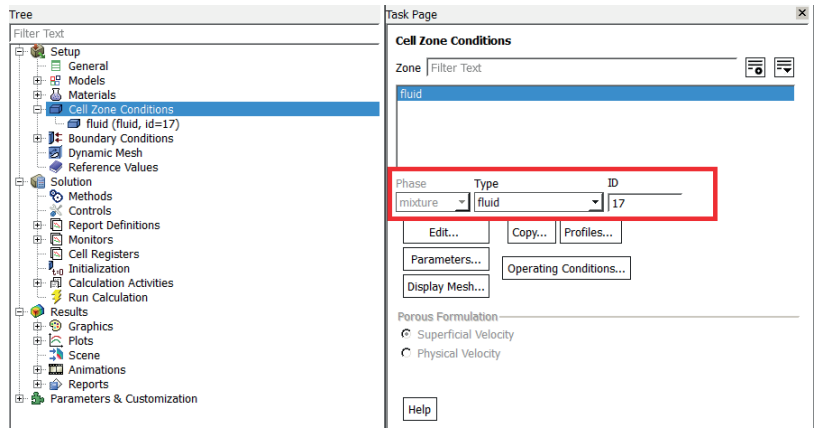

**Rysunek 1.7.** *Okno ustawień domeny płynu o nazwie fluid i przypisany do niej materiał powietrza*

Zbliżając się ku końcowi definicji samej fizyki naszego zagadnienia, przejdźmy do najistotniejszych rzeczy, tj. warunków brzegowych. Klikając przycisk zaznaczony kolorem czerwonym na rysunku 1.8, możemy posortować zbiory brzegów po nazwach lub typie warunku. Omawiany model składa się na tym etapie z podstawowych typów warunków brzegowych (rysunki 1.8 i 1.9) dla tego typu zagadnień, a więc:

- wlotu: *inlet*, dla którego przypiszemy prędkość i parametry turbulencji;
- wylotu: *outlet*, dla którego zdefiniujemy ciśnienie spiętrzenia i parametry turbulencji wirów powracających do domeny (jeśli takie wystąpią);
- brzegu domeny: *walls*, który jest warunkiem typu symetria warunek symetrii wprowadza ograniczenie w przepływie w postaci zerowej prędkości przez element symetrii przy jednoczesnym braku naprężeń stycznych (zachowuje się jak beztarciowa ścianka);
- *ścianek opływanego profilu: flap\_bottom, flap\_te, flap\_top, slat, wing\_bottom, wing\_te, wing\_top*. Ścianki domyślnie są tarciowe, a więc panuje na nich warunek zerowej prędkości w kierunku stycznym.

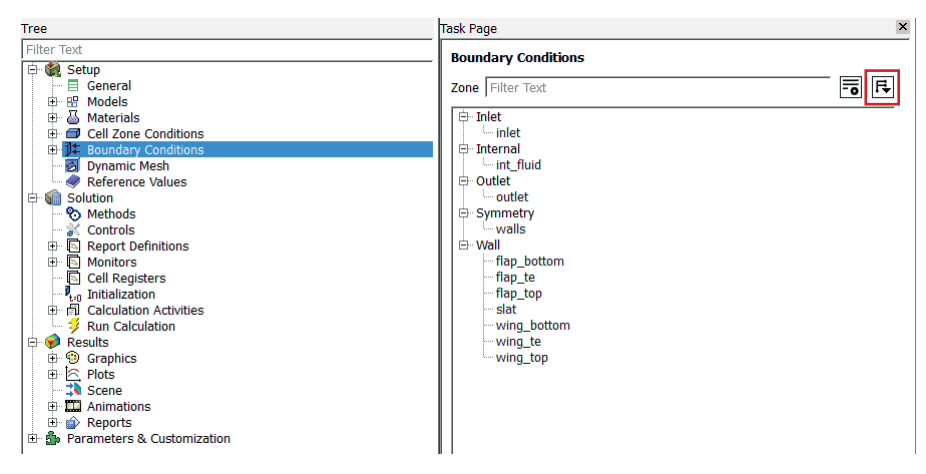

**Rysunek 1.8.** *Okno warunków brzegowych ze zbiorami elementów modelujących brzeg domeny*

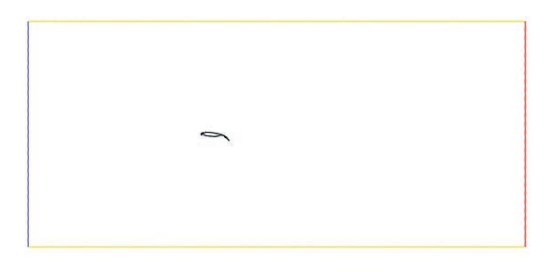

**Rysunek 1 .9.** *Brzegi domeny obliczeniowej*

Zanim przejdziemy do ustawień warunków brzegowych, powiedzmy kilka słów o dozwolonych konfiguracjach wlot–wylot. Przede wszystkim należy podkreślić, że istnieje kilka rodzajów warunków zarówno wlotu, jak i wylotu, przy czym wyróżniamy kombinacje:

- 1. *Velocity Inlet/Pressure Outlet*: najlepiej uwarunkowana, nadająca się do przepływów *nieściśliwych*, gdzie podawana jest prędkość na wlocie i ciśnienie statyczne na wylocie. Ciśnienie całkowite jest w tym przypadku rozwiązaniem niejawnym2.
- 2. *Mass Flow Inlet/Pressure Outlet*: dobrze uwarunkowana kombinacja dla przepływów *ściśliwych*, gdzie rozkład gęstości na wlocie wynika z rozwiązania. Jest ona prawidłowa również dla przepływów *nieściśliwych*, choć nieoptymalna. Podawany jest strumień masy na wlocie i ciśnienie statyczne na wylocie. Ciśnienie spiętrzenia na wlocie jest korygowane tak, aby strumień masy został zachowany
- 3. *Pressure Inlet/Pressure Outlet*: kombinacja czuła na wartości inicjalizujące obliczenia. Może być stosowana zarówno do przepływów *ściśliwych*, jak i *nieściśliwych*. Podawane jest ciśnienie spiętrzenia na wlocie oraz ciśnienie statyczne na wylocie. Strumień masy jest częścią rozwiązania.
- 4. *Velocity Inlet/Outflow*: kombinacja prawidłowa jedynie dla przepływów *nieściśliwych*, choć niestabilna i niezalecana ze względu na szereg ograniczeń. Nieznana jest wartość ciśnienia statycznego ani ciśnienia spiętrzenia. Ciśnienie to jest dostosowywane na brzegu na podstawie pola rozwiązań w domenie. Przykładem użycia może być pompa, dla której znamy prędkość obrotową wirnika i strumień masy na wlocie wyrażony przez prędkość płynu nieściśliwego, lecz nie znamy wysokości podnoszenia, mocy użytecznej ani ciśnienia spiętrzenia. Dozwolona jest kombinacja *Mass Flow Inlet/ Outflow*, jeśli gęstość jest stała.
- 5. *Velocity Inlet/Velocity Outlet*: kombinacja numerycznie niestabilna!

Oprócz wymienionych powyżej kombinacji i typów warunków wlotu i wylotu możliwe są jeszcze inne. W oprogramowaniu Ansys Fluent istnieją inne definicje tzw. specjalnych warunków brzegowych, umożliwiających podanie dodatkowych informacji, np. warunek *Inlet-Vent* umożliwia podanie dodatkowo charakterystyki spadku ciśnienia na wlocie, jest to jednak swego rodzaju modyfikacja warunku *Pressure Inlet*.

Wczytana przez czytelnika siatka miała już na etapie tworzenia zdefiniowane typy warunków brzegowych. Ze względu na nieściśliwość zastosowano kombinację *Velocity Inlet/Pressure Outlet*.

<sup>2</sup> Jest częścią rozwiązania ze względu na zależność zarówno od prędkości na wlocie, jak i ciśnienia statycznego na wlocie, które musi zostać najpierw obliczone przy założeniu znanego ciśnienia statycznego na wylocie

Dla warunku brzegowego wlotu podano prędkość na poziomie 50 m/s oraz parametry turbulencji określane za pomocą intensywności i skali wirów, jak na rysunku 1.10. Parametry te zostały dobrane według następujących wytycznych:

- Napływ jest stale turbulentny, stąd *Intermittency* wynosi 1.
- Intensywność turbulencji w strumieniu napływającym odpowiada warunkom spokojnej atmosfery, stąd *Turbulent Intensity (%)* wynosi 1.
- Skala wirów w strumieniu napływającym *Turbulent Length Scale (m)* wynosząca 0,0073 m. Skalę tę dla opływów zewnętrznych przyjmuje się jako 40% grubości warstwy przyściennej ze względu na to, że wiry o tej wielkości unoszą najwięcej energii. Grubość warstwy przyściennej łatwo wyliczyć, np. dla przepływu turbulentnego ze wzoru 1.7:

$$
\frac{0,37x}{\sqrt[5]{Re}}\tag{1.7}
$$

przy czym *x* — wymiar referencyjny, np. cięciwa profilu (odcinka łączącego nosek profilu ze spływem lub w 3D krawędź natarcia z krawędzią spływu).

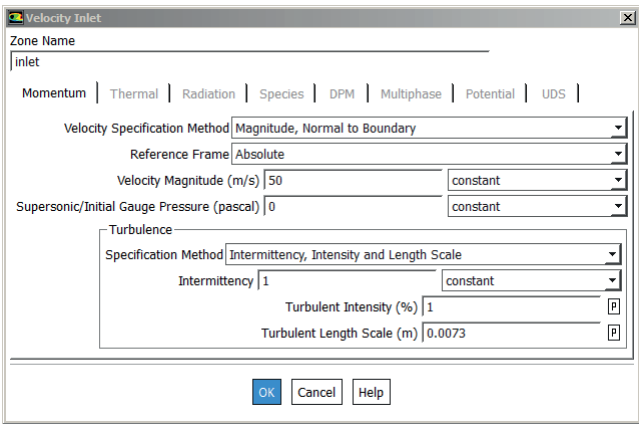

**Rysunek 1.10.** *Warunek brzegowy wlotu*

Dla warunku brzegowego wylotu podamy ciśnienie względne (statyczne) na wylocie. Jest to wartość ciśnienia ponad ciśnienie odniesienia (ciśnienie referencyjne). Ansys Fluent wykorzystuje w równaniach bilansu pędu właśnie tę nadwyżkę ciśnienia dla zminimalizowania błędów zaokrągleń (rysunek 1.11).

Ciśnienie referencyjne ma jedynie charakter obliczeniowy — np. wykorzystywane jest do obliczania sił oddziaływujących na ścianki, parametrów gazu takich jak gęstość, jeśli wykorzystano model gazu ściśliwego itp. Ustawia się je w oknie pod przyciskiem *Operating Conditions*, dostępnym w różnych miejscach oprogramowania, m.in. z poziomu zakładki

*Boundary Conditions* lub na wstążce *Setting Up Physics*. Ciśnienie absolutne jest sumą ciśnienia referencyjnego i ciśnienia statycznego. Ze względu na błędy zaokrągleń warto ustawić poziom ciśnienia referencyjnego odpowiadający średniemu spodziewanemu w domenie ciśnieniu absolutnemu (rysunek 1.11).

Przyjmijmy w tych obliczeniach, że profil znajdował się w standardowych warunkach atmosferycznych (stąd też domyślne właściwości powietrza w zakładce *Materials* pozostawiono bez zmian). Wartość ciśnienia referencyjnego odpowiada 1 atm = 101 325 Pa. Ciśnienie względne na wylocie pozostawiamy z wartością 0 Pa. Ponadto warunek typu *Pressure Outlet* (rysunek 1.12) dopuszcza możliwość pojawienia się wirów powracających do domeny, np. przy dodatnim gradiencie ciśnienia przy wylocie. Dobra praktyka obliczeniowa wskazuje, że najlepiej budować domeny tak, aby taki efekt nie występował, choć czasem to nieuniknione. Ponieważ parametry wirów na powrocie przestają istnieć w rozwiązaniu, w momencie gdy opuszczają domenę, należy podać, z jakimi parametrami turbulencji powracają. Tutaj dobrą praktyką jest podniesienie intensywności turbulencji mniej więcej od 50% do 200% w zależności od naszego osądu, na ile wiry zdążą dyssypować w przyjętych rozmiarach domeny.

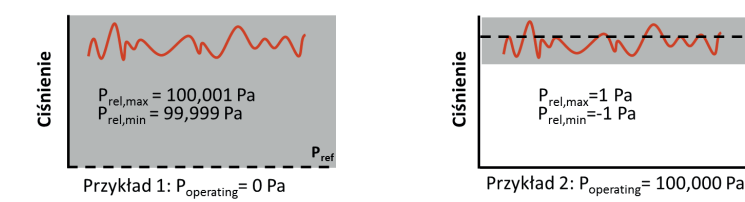

**Rysunek 1.11.** *Schemat ilustrujący istotę błędów zaokrągleń w zależności od wartości ciśnienia referencyjnego [źródło: Ansys, Inc.]*

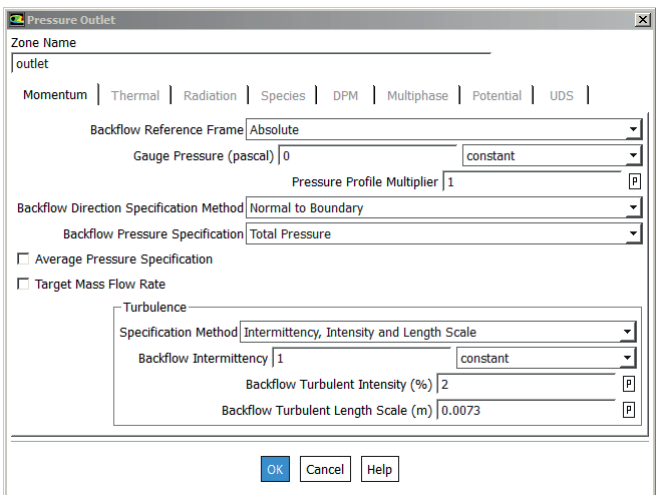

**Rysunek 1.12.** *Warunek brzegowy wylotu*

Jeśli ilość wirów powracających do domeny jest znaczna w trakcie obliczeń, należy rozważyć zmianę jej rozmiarów np. poprzez rozszerzenie/wydłużenie domeny (zmianę sposobu wyizolowania modelu z otoczenia) lub sprawdzić, czy model nie został zainicjalizowany nieprawidłowo i nie może się ustabilizować (powszechny problem np. w obliczeniach wielofazowych z powierzchnią swobodną).

Pozostałe warunki brzegowe pozostawiamy bez zmian, tzn. ścianki profilu pozostawiamy z opcją *Shear Condition/No Slip*. Jest to ustawienie, które narzuca zerową prędkość na węzłach ścianki. W tym miejscu można również za pomocą warunku typu *Wall* uzyskać efekt taki jak w przypadku użycia warunku *Symmetry*. Wystarczy zmienić opcję *Shear Condition/Specified Shear* i ustawić zerowe naprężenia styczne. Różnica polega na tym, że dla elementów typu *Wall* zdefiniowanych w ten sposób możemy określić inne dodatkowe parametry związane np. z analizami termicznymi oraz mamy łatwiejszy dostęp do wyników specyficznych dla ścianek, np. wartości oddziaływujących sił.

Ostatnią kwestią, istotną dla późniejszego monitorowania wartości współczynników aerodynamicznych, jest zdefiniowanie wielkości referencyjnych *Reference Values* (rysunek 1.13). Warto posłużyć się tutaj opcją *Compute from/inlet*, gdyż program automatycznie przepisze prędkość strumienia niezaburzonego oraz ustawi gęstość adekwatną do materiału (mieszaniny) na tychże elementach. Jest to zabieg opcjonalny, który nie wpływa na sposób pracy solvera ani na wyniki końcowe, ale pozwala monitorować pewne cechy w trakcie iterowania obliczeń.

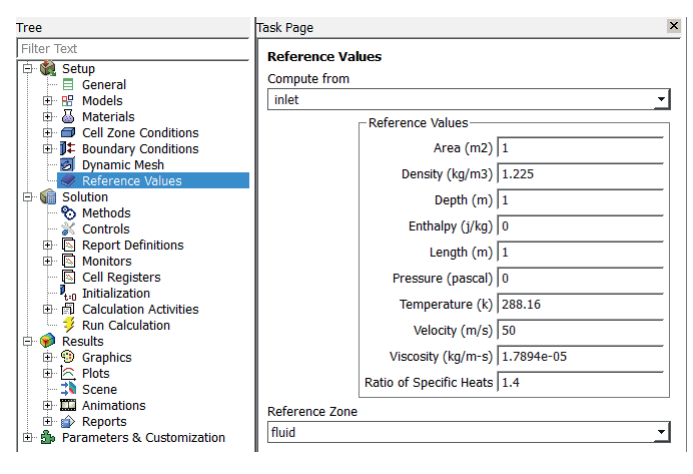

**Rysunek 1.13.** *Ustawienia zakładki Reference Values* 

W przypadku profilu aerodynamicznego kluczowe jest podanie wartości referencyjnego pola powierzchni (*Area*), długości (*Length*) i głębokości (*Depth*). Przypominając wzory analityczne na współczynniki aerodynamiczne, możemy zapisać:

$$
Cl = \frac{2 \cdot L}{\rho \cdot v^2 \cdot S} \tag{1.8}
$$

$$
Cm = \frac{2 \cdot M}{\rho \cdot v^2 \cdot S \cdot c}
$$
 (1.9)

gdzie:

*Cl*, *Cm* — współczynniki siły nośnej i momentu aerodynamicznego,

*L*, *M* — wartość siły nośnej, momentu aerodynamicznego,

*ρ*, *v*, *S*, *c* — gęstość, prędkość, pole powierzchni, długość cięciwy.

Wartości referencyjne wykorzystywane są w tym przypadku do obliczania współczynników i wyświetlania ich bezpośrednio przez oprogramowanie. Wartość wprowadzonej głębokości ma zastosowanie w przypadku wyświetlania wartości siły lub momentu. W rozwiązaniu 2D nie istnieje wymiar Z, zatem aby całkowanie ciśnień po elementach 1D dało wymiar siły, musi być wykonane dodatkowe mnożenie przez wartość głębokości.

Na tym etapie zakończyliśmy ustawienia fizyki zagadnienia. Nim przejdziemy do ustawień czysto numerycznych pracy solvera, kilka słów uzupełniających o preprocessingu modelu.

Siatka objętości skończonych została przygotowana w oprogramowaniu Ansys ICEM CFD w technice blockingu 2D (rysunek 1.14). Technika ta polega na budowie topologii obszaru siatki odpowiadającej topologii obszaru geometrii. Siatki te są w tym przypadku całkowicie zmapowane i zawierają jedynie elementy 2D typu Quad. Zmapowanie oznacza, że każdy węzeł elementu Quad (2D) lub Hex (3D) mógłby być opisany jedynie przez indeks (*i*, *j*) dla 2D lub (*i*, *j*, *k*) dla 3D, co w praktyce skutkuje istnieniem pewnych kierunków orientacji elementów. W odróżnieniu od powyższego można przytoczyć siatkę trójkątów, w których elementy zorientowane są w bardziej przypadkowy sposób, co jest wynikiem "wygładzania" (poprawy jakości) siatki na etapie jej generacji.

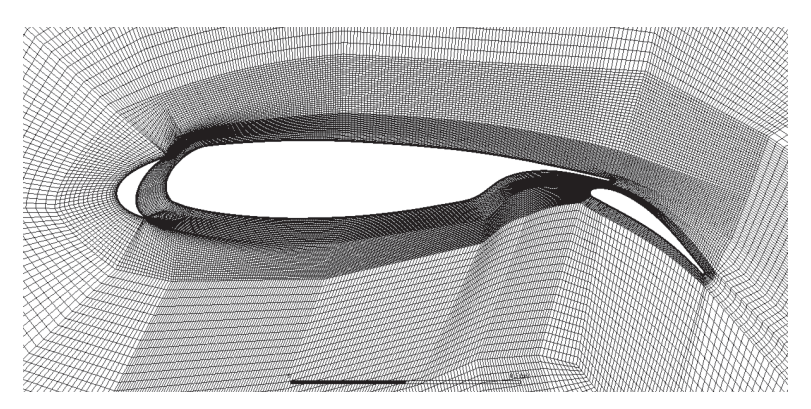

**Rysunek 1.14.** *Siatka elementów skończonych w bliskim obszarze opływanego profilu*

Warstwa przyścienna powinna zostać tak zdyskretyzowana, aby mogła z wystarczająco dobrą dokładnością odwzorować profil prędkości. Do oceny, w jakim obszarze warstwy przyściennej się znajdujemy, służy bezwymiarowa wielkość *Y+*. Wielkość ta wiąże parametry przepływu z fizyczną odległością od ścianki w kierunku normalnym poprzez wzór:

$$
Y^* = \frac{\Delta s \cdot \rho \cdot \sqrt{\frac{\tau_{wall}}{\rho}}}{\mu} \tag{1.10}
$$

gdzie:

∆*s* — odległość od ścianki w kierunku normalnym w m, *τwall*— naprężenie styczne wyznaczane ze wzoru:

$$
\tau_{wall} = \mu \cdot \left(\frac{\partial \nu}{\partial s}\right)_{s=0} \tag{1.11}
$$

które można wyznaczyć z bardziej praktycznego wzoru, tj.:

$$
\tau_{wall} = \frac{0.026 \cdot \rho \cdot v_{\infty}^2}{2 \cdot \sqrt[7]{Re_x}}
$$
\n(1.12)

We wzorze tym:

*v∞* — prędkość przepływu niezaburzonego,

*Rex* — liczba Reynoldsa liczona dla wymiaru referencyjnego *L* opływanego ciała wzdłuż kierunku opływu:

$$
Re_x = \frac{\rho \cdot v_\infty \cdot L}{\mu} \tag{1.13}
$$

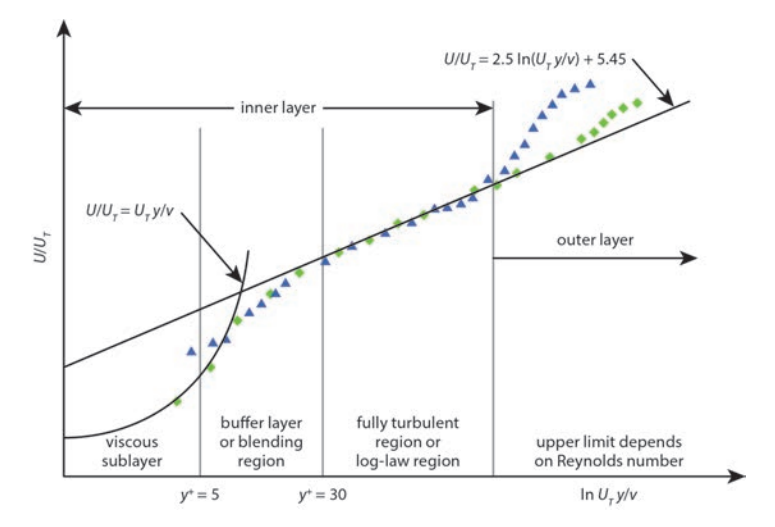

**Rysunek 1.15.** *Profil prędkości w turbulentnej warstwie przyściennej w funkcji bezwymiarowej odległości od ścianki Y+ — na podstawie [2]*

Ze względu na profil prędkości zasadniczo rozróżniamy trzy regiony (rysunek 1.15), określane jako subwarstwa lepka (*Y+* < ~5), strefa buforowa (*Y+* ≈ 5 ÷ 30) oraz region pełnoturbulentny o logarytmicznym profilu prędkości *Y+* > 30.

W przedstawianym przypadku warstwę przyścienną zdyskretyzowano tak, aby dla warunków referencyjnych wysokość pierwszego elementu odpowiadała *Y+* ≈ 1. Kolejne elementy przyrastają co do wysokości z mnożnikiem 1,5 (ciąg geometryczny) (rysunek 1.16). Jest to wymagane dla dobrej rozdzielczości wykorzystanego modelu turbulencji *Transition SST*. Różne opracowania wskazują, że rozrzedzanie warstwy przyściennej negatywnie wpływa na określanie takich cech jak: punkty charakterystyczne przejścia laminarno-turbulentnego, punkt oderwania przepływu, wartość naprężeń stycznych, kształt profilu prędkości.

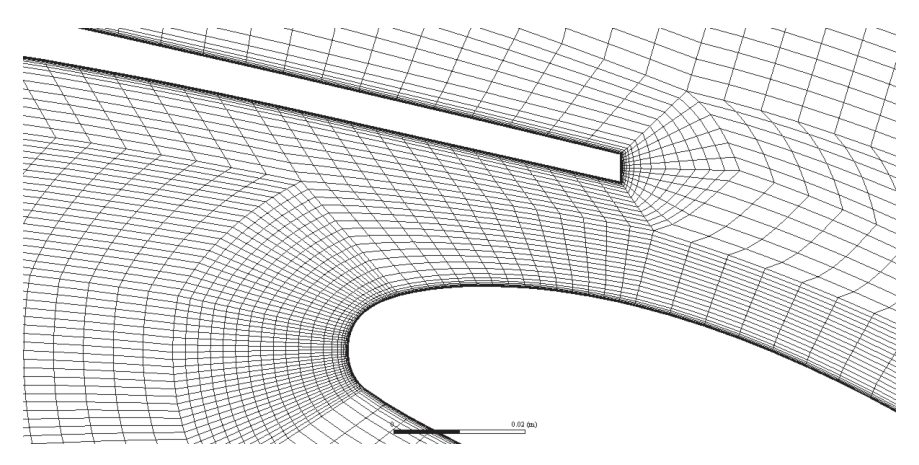

**Rysunek 1.16.** *Siatka elementów skończonych w szczelinie pomiędzy klapą a skrzydłem. Widoczna dystrybucja elementów w warstwie przyściennej*

Początek układu współrzędnych znajduje się w punkcie wynoszącym 25% cięciwy profilu skrzydła głównego. Jest to punkt, względem którego wykreśla się charakterystyki momentowe profilu. Kąt natarcia wynoszący 6° został odwzorowany na etapie tworzenia siatki poprzez obrót granicy domeny o tę wartość w kierunku przeciwnym do ruchu wskazówek zegara, a prędkość na wlocie została zdefiniowana w kierunku normalnym. Wskaźniki jakościowe siatki najgorzej prezentowały się dla współczynnika proporcjonalności *Aspect Ratio* ze względu na duże zagęszczenie przy ściance. Wykorzystanie solvera o podwójnej precyzji eliminuje problem błędów zaokrągleń dla osiąganego współczynnika na poziomie 600 w elementach najmocniej spłaszczonych.

Ze względu na dyskretyzację elementami typu Quad o wysokiej jakości, stosunkowo prostą fizykę i dobrze uwarunkowane warunki brzegowe możemy od razu ustawić schematy dyskretyzacji wysokiego rzędu. Jest to raczej niezalecane i warto proces obliczeń dla symulacji w stanie ustalonym zaczynać od schematów pierwszego rzędu: *First Order Upwind*, które

charakteryzują się dobrą stabilnością obliczeń, lecz niższą dokładnością wyników. W tym przypadku możemy poczynić jednak pewne odstępstwo ze względu na dobre uwarunkowanie zadania i wykorzystanie jedynie prostych modeli fizycznych (słabe nieliniowości). Zmieniamy schematy dyskretyzacji dla wszystkich równań na schemat typu *Quick* (rysunek 1.17). Jest to schemat charakteryzujący się dokładnością odpowiadającą schematom trzeciego rzędu, a więc małą dyfuzją i dyspersję numeryczną, o ile objętość skończona jest elementem typu QUAD/HEXA i jest zorientowana w miarę ortogonalnie do kierunku przepływu. W pozostałych przypadkach schemat ten charakteryzuje się dokładnością na poziomie schematów drugiego rzędu. Warto wiedzieć, że dla obliczeń w podejściu RANS najczęściej stosuje się schematy rzędu drugiego, okazjonalnie trzeciego lub pierwszego przy słabej stabilności rozwiązania. Schematy rzędu czwartego oraz wzwyż stosuje się najczęściej dla obliczeń LES (ang. *Large Eddy Simulation*) lub zagadnień związanych z akustyką w stanie nieustalonym ze względu na konieczność uchwycenia bardzo małych fluktuacji wielkości (np. zmian ciśnienia wywołanych falą akustyczną), które byłyby "rozmyte" numerycznie w sytuacji wykorzystania schematów niższego rzędu.

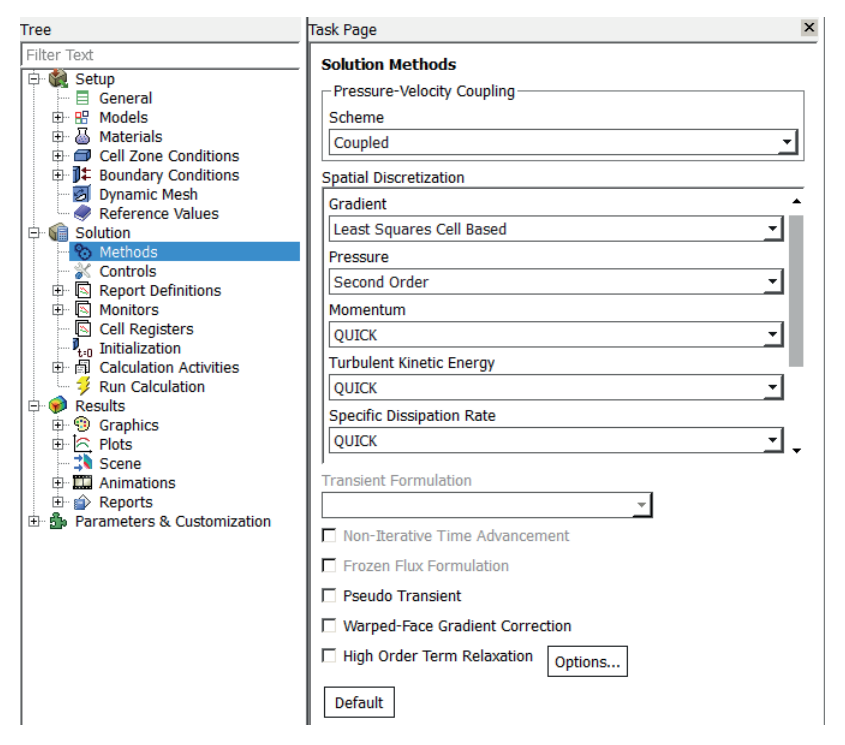

**Rysunek 1.17.** *Ustawienia typu solvera pbns i schematów dyskretyzacji*

Jako typ solvera pbns wybieramy solver sprzężony: *Pressure-Velocity Coupling/Coupled*. Dobre uwarunkowanie modelu i niewielki rozmiar siatki pozwalają sądzić, że jest to optymalny sposób pracy solvera z punktu widzenia czasu analizy.

W zakładce *Controls* zmieńmy liczbę Couranta na wartość *50*. Ponieważ solver *Pressure-based* jest solverem typu niejawnego (*implicit*), tj. rozwiązuje układ wzajemnie sprzężonych równań w całej domenie w każdej iteracji (zostało to wytłumaczone szerzej w punkcie 1.3.3), to możliwe jest zastosowanie pseudokroku czasowego o wartości znacznie wyższej, niż wynika to z wielkości czasu charakterystycznego CFL. Teoretycznie solvery implicit są bezwarunkowo stabilne, jednakże w praktyce dla słabo nieliniowych problemów liczba ta może wynosić kilkaset, a dla silnie nieliniowych problemów — kilka wartości czasu charakterystycznego. Ustawienie zbyt niskiej wartości spowoduje wydłużenie pracy solvera poprzez przykładanie zbyt małego pseudokroku czasowego z iteracji na iterację (adwekcja). Z drugiej strony zbyt duża wartość tej liczby sprawi, że solver nie będzie sobie radził stabilnie z obliczeniami, co będzie skutkować oscylacyjną zbieżnością rozwiązania reprezentowaną przez tzw. rezydua (nazywane również niezgodnościami lub resztami), będące sumą kwadratów niezgodności zdyskretyzowanych równań bilansowych.

Przechodząc do kolejnego kroku, stwórzmy definicje raportów, które pozwalają na monitorowanie przebiegu rozwiązania. Należy wstawić raporty typu siła/moment: *Report Definitions/Force Report* dla współczynnika siły nośnej, siły oporu i momentu aerodynamicznego (rysunek 1.18).

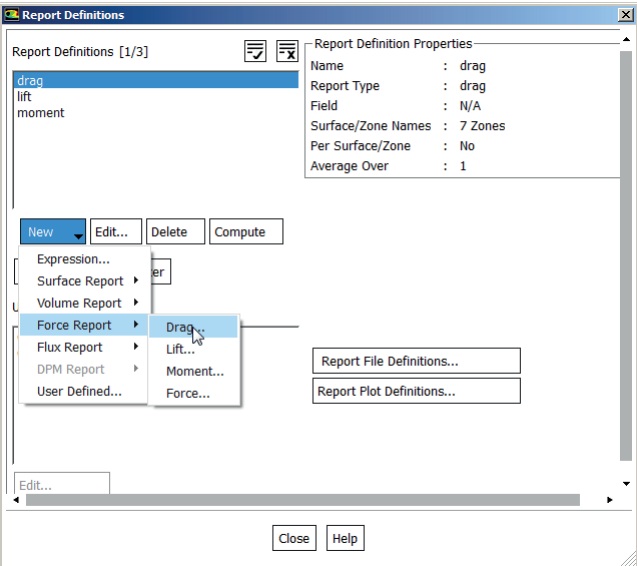

**Rysunek 1.18.** *Okno definicji raportów*

Wstawiając raport, musimy podać niezbędne definicje oraz zbiory elementów, na jakich ma zastosowanie *Wall Zones*. W przypadku sił należy podać składowe wektora jednostkowego, na który rzutowane są wartości sił każdego z elementów typu ścianka. Pamiętać przy tym trzeba, że wartość siły oporu wyznacza się na kierunku zgodnym z przepływem niezaburzonym, a wartość siły nośnej w kierunku do niego prostopadłym. Na etapie tworzenia siatki zdecydowano, że kąt natarcia zostanie zrealizowany przez obrót domeny, nie zaś obrót profilu. Z tego względu w monitorze siły nośnej należy jako kierunek referencyjny podać składowe *x*: –sin (6°) = 0,104528, *y*: cos (6°) = 0,994522.

Na etapie tworzenia warto zaznaczyć opcje *Create/Report File*, *Report Plot* i *Print to Console*. Oznaczają one odpowiednio: zrzut w postaci pliku tekstowego, rysowanie wykresu w trakcie obliczeń oraz wyświetlanie wartości w konsoli tekstowej.

W przedostatnim kroku inicjalizujemy rozwiązanie wstępnym polem rozwiązań (rysunek 1.19). Służy do tego kilka technik i każda z nich może być lepsza, gorsza lub zupełnie niewłaściwa dla określonych problemów. Dla zagadnienia czystego opływu zalecane są dwie techniki:

- *Hybrid Initialization* z ewentualną opcją *Use External-Aero Favorable Settings*,
- *FMG* — *Fast MultiGrid* dostępna z poziomu tekstowego, która rozwiązuje wstępnie model, korzystając z techniki MultiGrid. Jest to dosyć zaawansowana metoda inicjalizacji i w niektórych przypadkach staje się niepraktyczna.

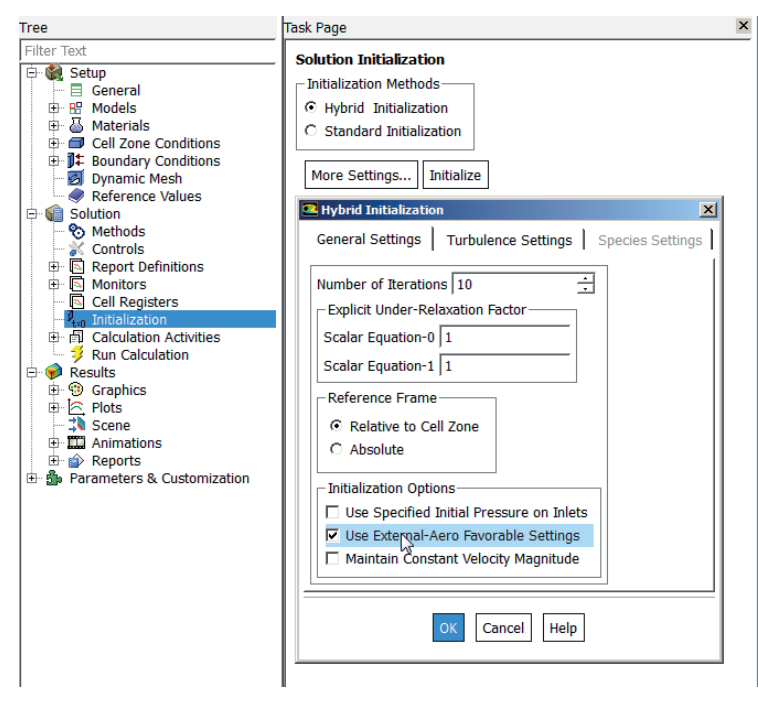

**Rysunek 1.19.** *Okno inicjalizacji obliczeń*

Pozostałe metody, tj. *Standard Initialization* oraz *Patch*, również zadziałałyby poprawnie w tym konkretnym przypadku i układ zostałby prawdopodobnie zawsze policzony. Wynika to z dobrego uwarunkowania układu, prostej fizyki i wysokiej jakości siatki numerycznej, jednakże inicjalizowanie zadania w ten sposób byłoby dalece nieoptymalne ze względu na konieczność wykonania większej liczby iteracji dla znalezienia stanu ustalonego.

Kończąc nasze działania zmierzające do uruchomienia solvera, przechodzimy do zakładki *Run Calculation*. Podajemy maksymalną liczbę iteracji do wykonania: *Number of Iterations*: *200*. Przechodzimy na zakładkę *Data File Quantities* i zaznaczamy dodatkowe wyniki do zapisania w pliku *.dat*. Interesować nas będzie intermitencja dla określenia punktu przejścia laminarno-turbulentnego oraz współczynnik naprężeń stycznych (rysunek 1.20). Następnie możemy uruchomić obliczenia, klikając przycisk *Calculate*.

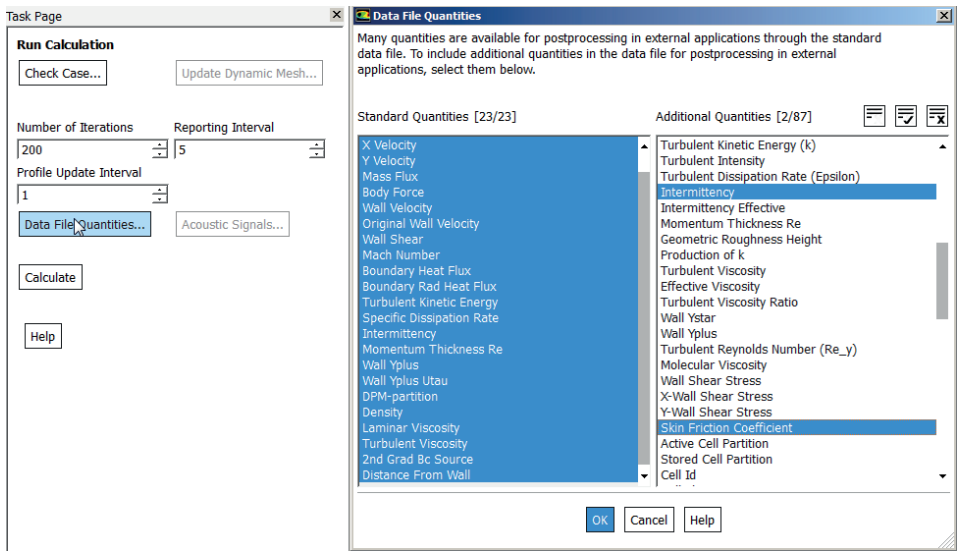

**Rysunek 1.20.** *Dodatkowe zmienne zapisane w pliku z wynikami*

W trakcie obliczeń zaobserwowano bardzo dobrą zbieżność. Rysunek 1.21 przedstawia wykres reszt skończonych. Kryterium zatrzymania obliczeń wynosiło 1E-03 dla wszystkich równań bilansu. Nie jest to wartość dająca ogromną dokładność dla precyzyjnego określania wartości współczynników aerodynamicznych, ale na potrzeby tego ćwiczenia jest satysfakcjonująca.

Monitory współczynników aerodynamicznych nie pozostawiają złudzeń co do uzyskanej zbieżności (rysunek 1.22). Widać, że dla każdego współczynnika wartość ustala się pod koniec obliczeń. Daje to solidne podstawy, aby sądzić, że uzyskany wynik osiągnął stan ustalony i nie ma konieczności podejmowania dalszych kroków.

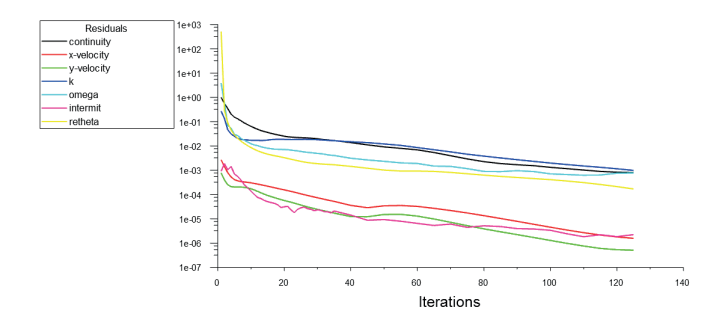

**Rysunek 1.21.** *Wykres sumy kwadratów niezgodności równań (rezyduów)*

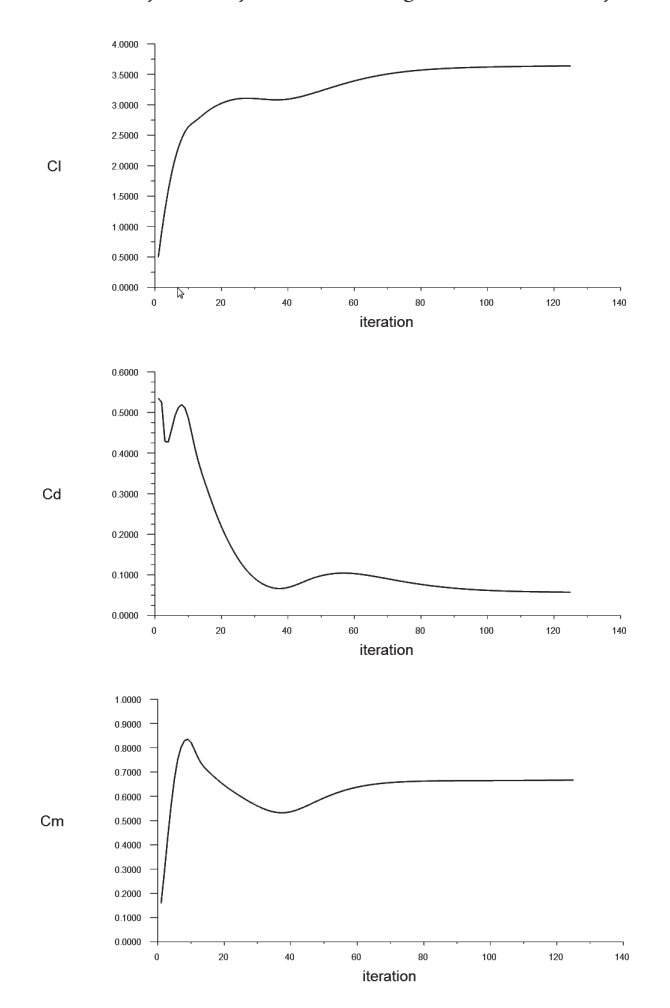

**Rysunek 1.22.** *Przebieg współczynników siły nośnej, siły oporu i momentu aerodynamicznego w kolejnych iteracjach obliczeń*

Przejdźmy do postprocessingu. W pierwszej kolejności wykorzystajmy funkcję *Reports/ Forces* dostępną w drzewku w podgrupie *Results*. W ramach tego narzędzia możemy wyświetlić w konsoli tekstowej wartości sił, momentów lub współrzędną środka parcia dla każdego z wybranych zbiorów elementów typu ścianka oraz wypadkową dla wybranych zbiorów (rysunek 1.23).

| Console                                            |              |                 |              |                  |                  |                  |
|----------------------------------------------------|--------------|-----------------|--------------|------------------|------------------|------------------|
| Forces - Direction Vector $(-0.104528 0.994522 0)$ |              |                 |              |                  |                  |                  |
|                                                    | Forces (n)   |                 |              | Coefficients     |                  |                  |
| Zone                                               | Pressure     | Viscous         | Total        | Pressure         | Viscous          | Total            |
| flap bottom                                        | 284.99823    | $-0.1330185$    | 284.86521    | 0.18612129       | $-8.6869222e-05$ | 0.18603442       |
| flap te                                            | 0.52267608   | $-0.0012953638$ | 0.52138071   | 0.00034133948    | $-8.4595185e-07$ | 0.00034049353    |
| flap top                                           | 386.29562    | $-1.0858096$    | 385,20982    | 0.25227469       | $-0.00070910018$ | 0.25156559       |
| slot back                                          | $-15.278428$ | $-0.17376569$   | $-15.452194$ | $-0.009977749$   | $-0.00011347963$ | $-0.010091229$   |
| slot front                                         | 767.22158    | 1,8958189       | 769.1174     | 0.50104266       | 0.0012380858     | 0.50228075       |
| wing bottom                                        | 967.27494    | 0.21417439      | 967.48911    | 0.63168975       | 0.00013986899    | 0.63182962       |
| wing te                                            | $-1.4464337$ | 0.0027295717    | $-1.4437041$ | $-0.00094460976$ | 1.7825774e-06    | $-0.00094282719$ |
| wing top                                           | 3182,7884    | $-0.44940647$   | 3182.339     | 2.0785557        | $-0.00029348994$ | 2.0782622        |
| Net                                                | 5572.3766    | 0.26942717      | 5572.646     | 3.6391031        | 0.00017595244    | 3.6392791        |

**Rysunek 1.23.** *Zawartość konsoli tekstowej po wyświetleniu raportów sił dla składowych dla siły nośnej*

Wykonując powyższe działanie dla sił oporu, siły nośnej, momentu aerodynamicznego i środka parcia, możemy znaleźć punkty poszczególnych charakterystyk aerodynamicznych dla kąta natarcia 6°. Pełne charakterystyki możemy zbudować, wykonując serię obliczeń dla różnych kątów natarcia z pożądanego zakresu. Dla badanego profilu uzyskano następujące współczynniki:

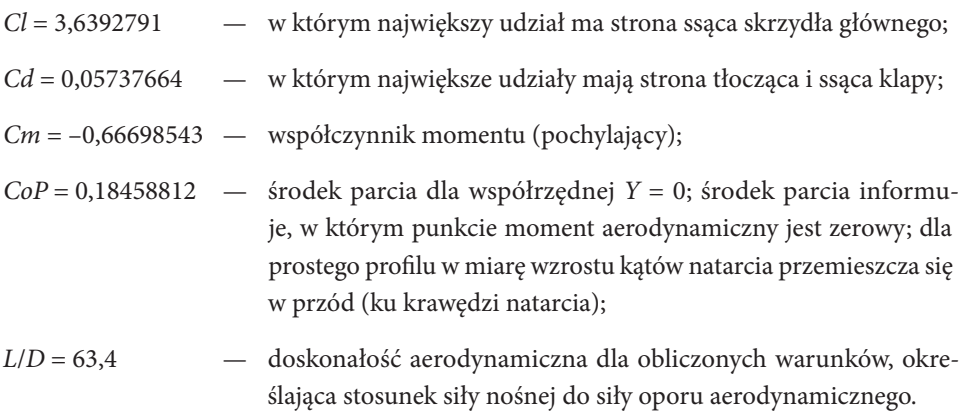

Reasumując, profil w niniejszej konfiguracji geometrycznej i warunkach napływu wytwarza bardzo wysoki współczynnik siły nośnej, zachowując przy tym stosunkowo wysoką wartość doskonałości aerodynamicznej. Współczynnik taki jest nieosiągalny dla zwykłych profili aerodynamicznych nawet dla bardzo wysokich liczb Re. Wysoka wartość wynika również z faktu, że dla klapy Fowlera współczynnik wyliczono w stosunku do bazowej cięciwy

skrzydła (przy złożonej klapie). W rzeczywistości powierzchnia omywana jest nieco większa. Rozkład ciśnień wzdłuż profilu wprowadza dosyć spory moment aerodynamiczny.

Na potwierdzenie wyników liczbowych obejrzyjmy rozkłady ciśnienia statycznego wzdłuż kierunku cięciwy. Posłużmy się kolejnym narzędziem, *Plots/XY Plot*. Wykreślmy rozkład współczynnika ciśnienia statycznego na opływanych powierzchniach (rysunek 1.24). Współczynnik ciśnienia liczony jest ponownie na podstawie danych wprowadzonych w *Reference Values*.

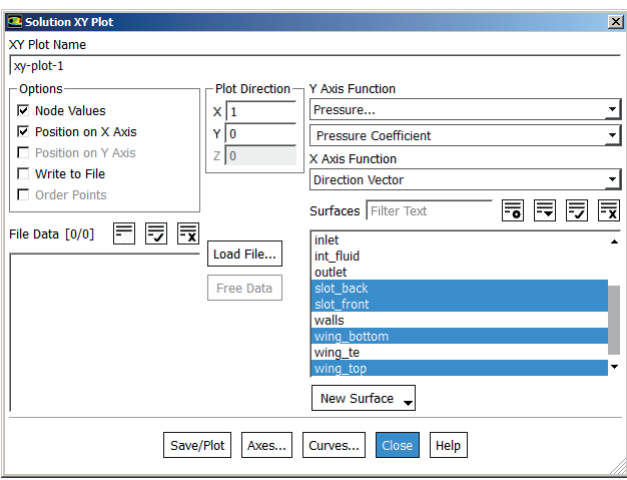

**Rysunek 1.24.** *Okno tworzenia wykresów XY*

Po wyświetleniu wykresu (rysunek 1.25) możemy przeanalizować jego cechy. Przede wszystkim widać, że maksymalna wartość współczynnika wynosi  $Cp_{max} = 1$  i występuje w trzech punktach. Są to punkty stagnacji przepływu na slocie, skrzydle bazowym oraz klapie. Jest to całkowicie zgodne z teorią aerodynamiki. Ponadto uzyskiwany jest wysoki (co do wartości bezwzględnej) współczynnik podciśnienia na slocie i skrzydle głównym, w pobliżu krawędzi natarcia: *Cpmin* ≈ –6. Kolejną istotną z punktu widzenia aerodynamiki i zgodną z oczekiwaniami cechą jest wyrównywanie się ciśnień na krawędzi spływu skrzydła głównego nie do ciśnienia referencyjnego, lecz do wartości podciśnienia wytwarzanego przez sąsiadującą klapę. Jest to istotą całego zabiegu podwyższania (w sensie wartości bezwzględnej) strefy podciśnienia na skrzydle głównym, co tłumaczy tak wysoki udział strony ssącej profilu w całkowitym współczynniku siły nośnej.

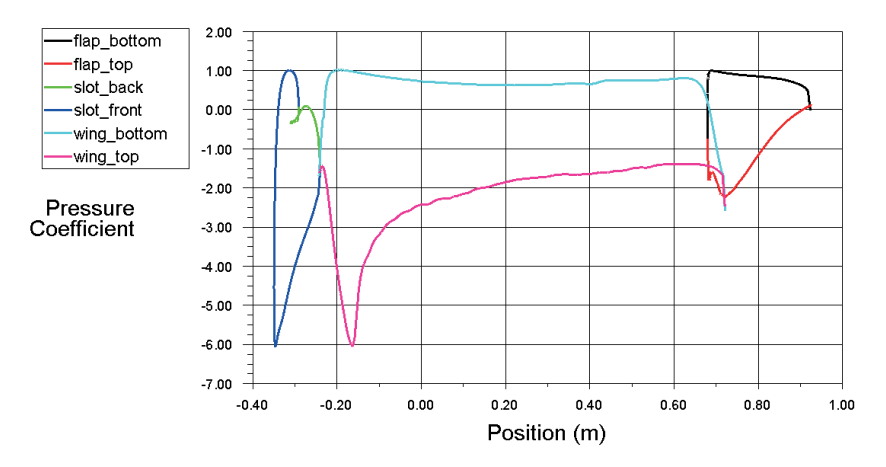

**Rysunek 1.25.** *Współczynnik ciśnienia statycznego dla profilu*

Wykonajmy jeszcze jeden wykres dla skrzydła bazowego oraz klapy, tym razem dla współczynnika naprężeń stycznych — *Skin Friction Coefficient* (rysunek 1.26). Współczynnik ten informuje nas o wartości działających naprężeń w kierunku referencyjnym (tutaj wzdłuż X) sprowadzonych do postaci bezwymiarowej.

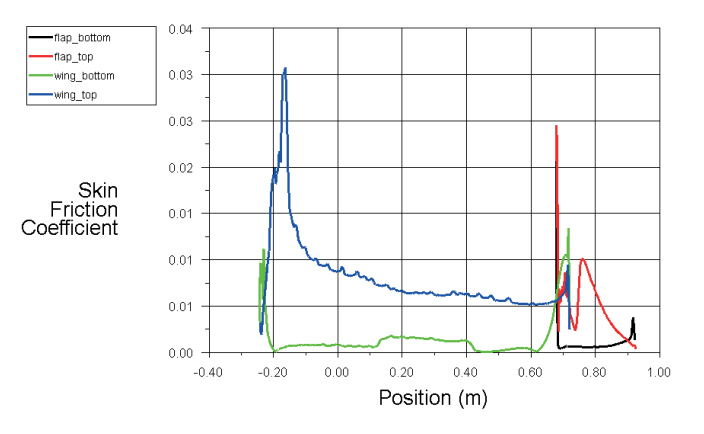

**Rysunek 1.26.** *Wartość współczynnika naprężeń stycznych na skrzydle głównym w klapie*

Analiza rozkładu tego współczynnika pozwala nam wnioskować o punktach przejść laminarno-turbulentnych w modelu *Transition SST*. Przejście takie charakteryzuje się nagłym wzrostem tego współczynnika w obszarze przejścia L-T.

W przypadku skrzydła bazowego mamy do czynienia z pełną turbulizacją warstwy przyściennej po stronie ssącej (*górnej*) praktycznie zaraz za krawędzią natarcia. Poszarpany charakter krzywej niebieskiej świadczy o dosyć intensywnych wirach pompujących do

warstwy przyściennej duże ilości energii, co zapobiega w ten sposób oderwaniu przepływu. Z kolei dla strony tłoczącej (*dolnej*) zauważamy dosyć długo utrzymujący się obszar laminarnej warstwy przyściennej, aż do współrzędnej *x* ≈ 0,1 m. Wynika to z pompowania energii po stronie tłoczącej (efekt podobny do zwężania światła przepływu), co stabilizuje silnie warstwę i tłumi powstawanie wirów.

Na potwierdzenie dwóch poprzednich wykresów utwórzmy dwie mapy konturowe: *Graphics/Contours*. Pierwszą z nich będzie mapa rozkładu ciśnienia statycznego (rysunek 1.27).

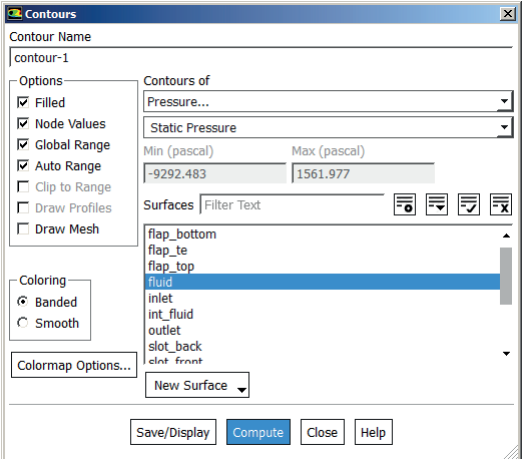

**Rysunek 1.27.** *Okno ustawień map konturowych* 

Po wygenerowaniu wyniku otrzymujemy rozkład jak na rysunku 1.28. Sugerujemy, aby czytelnik sam spróbował znaleźć związek między mapą konturową a wykresem (rysunek 1.25).

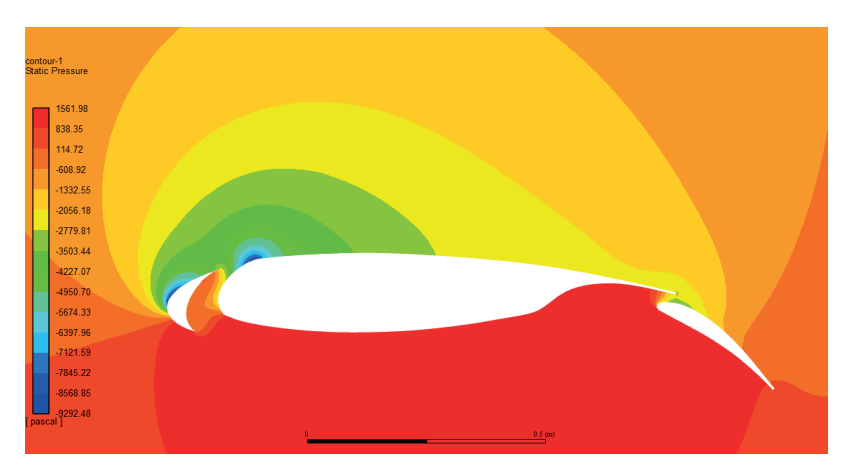

**Rysunek 1.28.** *Mapa konturowa rozkładu ciśnienia statycznego. Widoczne efekty opływu opisane przy analizie wykresów*

Kolejną mapą wartą uwagi jest rozkład intensywności turbulencji (rysunek 1.29) lub rozkład energii kinetycznej turbulencji. Rozkład ten informuje o tym, jak bardzo zaburzane jest pole przepływu.

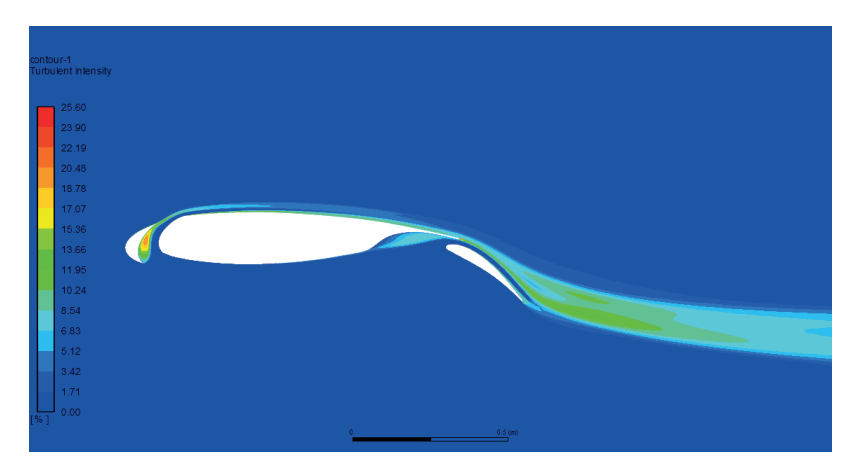

**Rysunek 1.29.** *Rozkład intensywności turbulencji. Widoczny obszar zawirowań w szczelinie slotu oraz za klapą*

W przypadku analizy zagadnień z przejściem laminarno-turbulentnym pomocna może okazać się mapa rozkładu intermitencji (rysunek 1.30). W przepływie pełnoturbulentnym intermitencja odpowiadająca laminarnemu charakterowi przepływu znajduje się w obszarze przyściennym. Zauważalną zmianą jest dosyć nagła zmiana grubości tego obszaru, jak to pokazano na rysunku. Przejście w turbulentną warstwę przyścienną ma naturalny związek z rozkładem współczynnika naprężeń stycznych z rysunku 1.26.

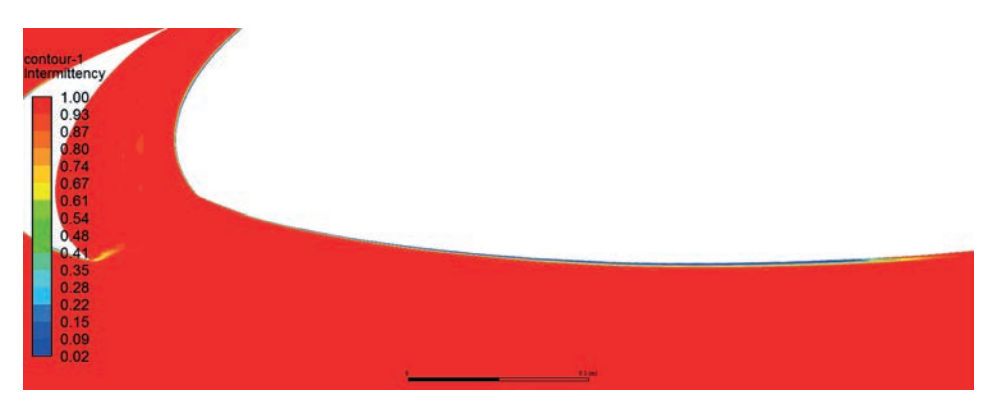

**Rysunek 1.30.** *Rozkład intermitencji na dolnej stronie profilu. Widoczny obszar przejścia L-T*

Ostatnią cechą wartą zaznaczenia w książce jest rozkład pola prędkości (rysunek 1.31). Rozkład ten dostarcza informacji o lokalnych prędkościach wokół opływanego profilu oraz ilustruje wielkość śladu aerodynamicznego za klapą. Należy zaznaczyć tutaj, jak duże

w stosunku do prędkości napływu mogą być lokalne prędkości w takich warunkach pracy profilu. Tak duży wzrost prędkości lokalnej ma oczywiście bezpośredni związek z ogromnym spadkiem ciśnienia na mapie z rysunku 1.28 oraz wykresie z rysunku 1.25.

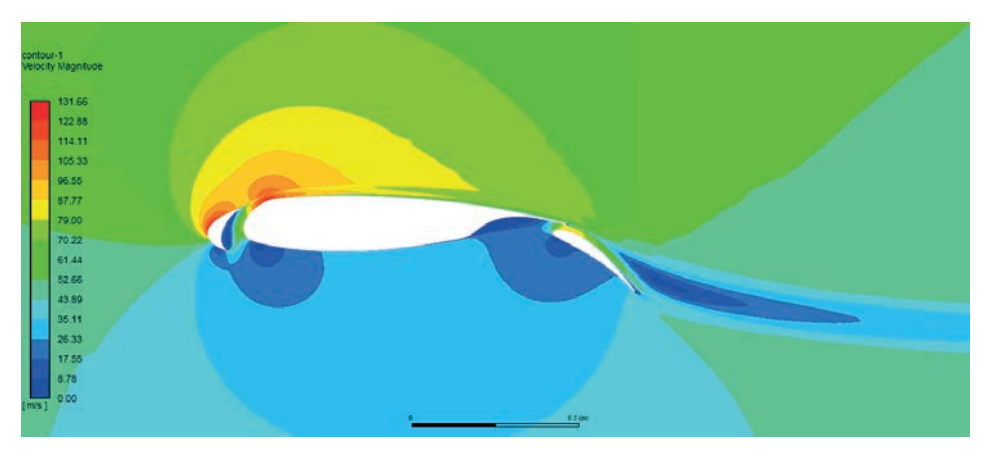

**Rysunek 1.31.** *Rozkład pola prędkości*

Dodatkowy postprocessing innych wyników, takich jak rozkłady wektorów prędkości, analiza ewentualnych regionów recyrkulacji, porównanie bilansów masy na wlocie i wylocie zalecamy do wykonania czytelnikowi we własnym zakresie. Można ponadto przejść do narzędzi Ansys CFD-Post lub Ansys Ensight, w których dostępne są potężniejsze narzędzia postprocessingu wyników.

#### 1.2. Metoda nakładanych siatek — overset mesh

#### **1.2.1. Wstęp**

Overset mesh, znany również pod nazwą "chimera mesh", jest techniką polegającą na nałożeniu na siebie kilku niezależnie utworzonych siatek elementów kontrolnych. Jest to odejście od koncepcji spójnej domeny, co znacząco upraszcza topologię wielu złożonych geometrycznie modeli.

Technika ta jest o tyle atrakcyjna, że umożliwia modelowanie różnego rodzaju złożeń jako niezależnych siatek dyskretyzujących jedynie najbliższe otoczenie ścianek opływanego komponentu. Ułatwia to podmianę poszczególnych komponentów takiego złożenia poprzez podmienienie jednej z siatek tworzących dane złożenie siatek elementów kontrolnych, łatwe modelowanie ruchu komponentów ze względu na praktyczny brak konieczności remeshingu (lokalnego zdyskretyzowania ponownie domeny ze względy na np. zmianę wzajemnego położenia ścianek i znaczną deformację elementów skutkującą pogorszeniem ich wskaźników jakości). Metoda ta wspiera wiele funkcjonalności Ansys Fluent, takich jak zagadnienia wymiany ciepła z ciałem stałym, zagadnienia dwukierunkowego sprzężenia FSI czy przepływy wielofazowe3. Jedną z często przytaczanych wad jest słabsza zbieżność obliczeń ze względu na wymianę informacji na samym interfejsie między domenami (donor – receptor) oraz niekonserwatywność unoszonych wielkości (np. dla równania ciągłości masy ok. 0,1%).

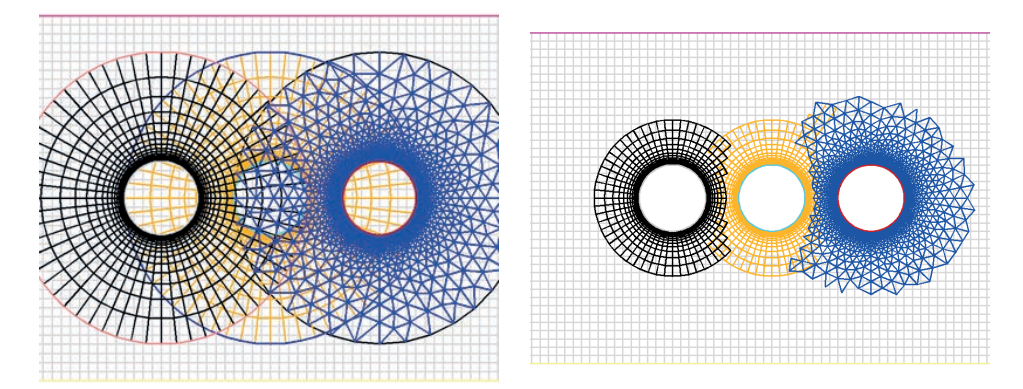

**Rysunek 1.32.** *Przykład trzech nałożonych siatek modelujących bliską przestrzeń obiektów (lewo) na siatkę tła oraz wizualizacja zbioru elementów, jaki faktycznie trafia do solvera (prawo) na podstawie [4]*

Cechą charakterystyczną tak zbudowanych modeli jest istnienie tzw. siatki tła (ang. *background grid*), na którą nakładane są poszczególne siatki komponentów (ang. *component grid*). Na rysunku 1.32 siatka w kolorze szarym reprezentuje siatkę tła, pozostałe zaś — siatki komponentów.

Istnieje kilka warunków koniecznych oraz kilka dodatkowych rekomendacji dla siatki elementów skończonych podczas korzystania z techniki overset. Pierwszym z nich jest istnienie w każdej siatce komponentu przynajmniej jednego warunku brzegowego typu overset. Warunek tego typu określa miejsce, w którym domena komponentu powinna komunikować się z pozostałymi domenami lub domeną tła. Zazwyczaj jest to kontur zewnętrzny lub zbiór ścian zewnętrznych (rysunek 1.33).

Drugą zasadniczą kwestią jest zdefiniowanie interfejsów pomiędzy siatkami. Interfejsy te są innego typu niż standardowe interfejsy typu niespójnego w Ansys Fluent (o czym w kolejnych rozdziałach). W tym przypadku informujemy oprogramowanie, jakie domeny wzajemnie komunikują się ze sobą, lub używając odpowiedniej nomenklatury: w jakich domenach poszukiwany jest odpowiedni układ receptor – donor (rysunek 1.34).

<sup>3</sup> Istnieją pewne ograniczenia, o czym szczegółowo można przeczytać w dokumentacji.

# PROGRAM PARTNERSKI - GRUPY HELION -

1. ZAREJESTRUJ SIĘ<br>2. PREZENTUJ KSIĄŻKI

Zmień swoją stronę WWW w działający bankomat!

Dowiedz się więcej i dołącz już dzisiaj! http://program-partnerski.helion.pl

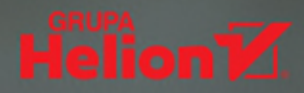

Autorzy książki to współpracownicy firmy MESco, od lat zaimujący się symulacją procesów cieplno-przepływowych (CFD – computational fluid dynamics), ale także szkoleniem użytkowników programu ANSYS Fluent. Znajomość obu tych obszarów pozwoliła na stworzenie unikatowego tekstu, przeznaczonego dla osób chcących nabyć praktycznych umiejętności posługiwania się pakietem programów do numerycznych symulacji procesów cieplno-przepływowych. Praktyka w rozwiązywaniu praktycznych zadań CFD i wieloletnie doświadczenie autorów w prowadzeniu kursów czynia te książke wyjatkowa pozycją w polskiej literaturze przedmiotu.

Program ANSYS Fluent należy do pionierskich pakietów CFD i jest rozwijany od około 40 lat. Obecnie jest bodaj najbardziej rozpowszechnionym kodem CFD w skali globalnej.

Długoletnie doświadczenie autorów w zastosowaniu CFD do rozwiązywania realnych problemów przemysłowych sprawia, że mogą podzielić się z czytelnikami praktycznymi wskazówkami dotyczącymi doboru cząstkowych modeli (np. turbulencii), optymalnych wartości parametrów i pułapek czyhających na niedoświadczonych użytkowników. Tego rodzaju informacji próżno szukać w dostępnej literaturze.

Publikacja ta jest wartościowym materiałem służącym do samodzielnej nauki zastosowań CFD w praktyce. Jej formuła pozwala na dogłębne poznanie wielu obszarów zastosowań numerycznej mechaniki płynów.

#### prof. dr hab. inż. Ryszard Białecki Instytut Techniki Cieplnej Politechniki Śląskiej

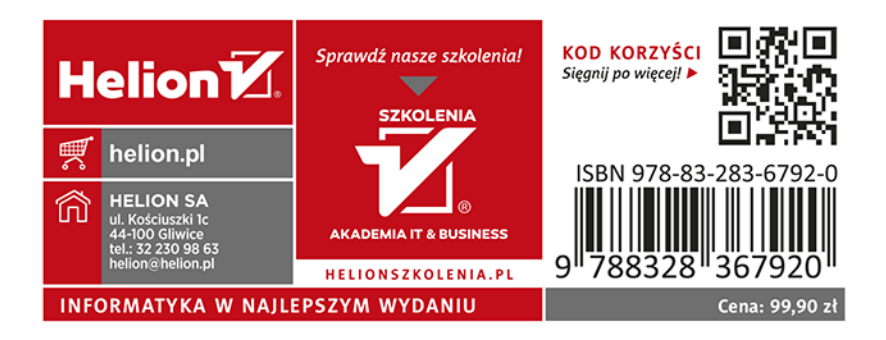